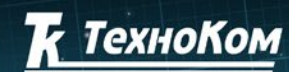

 $4n$ 

BEPCMA

«ТехноКом»

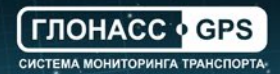

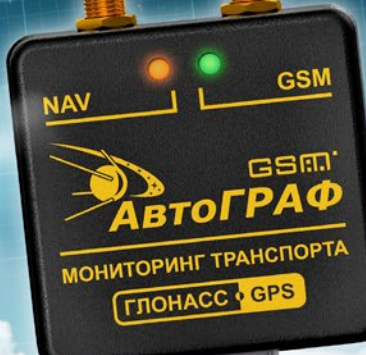

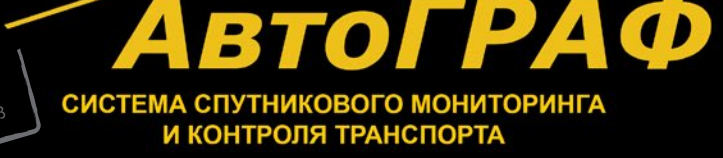

i.

superlight **CSR** 

 $111111$ 

# РУКОВОДСТВО ПОЛЬЗОВАТЕЛЯ

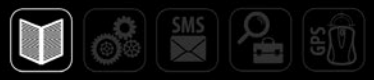

# Оглавление

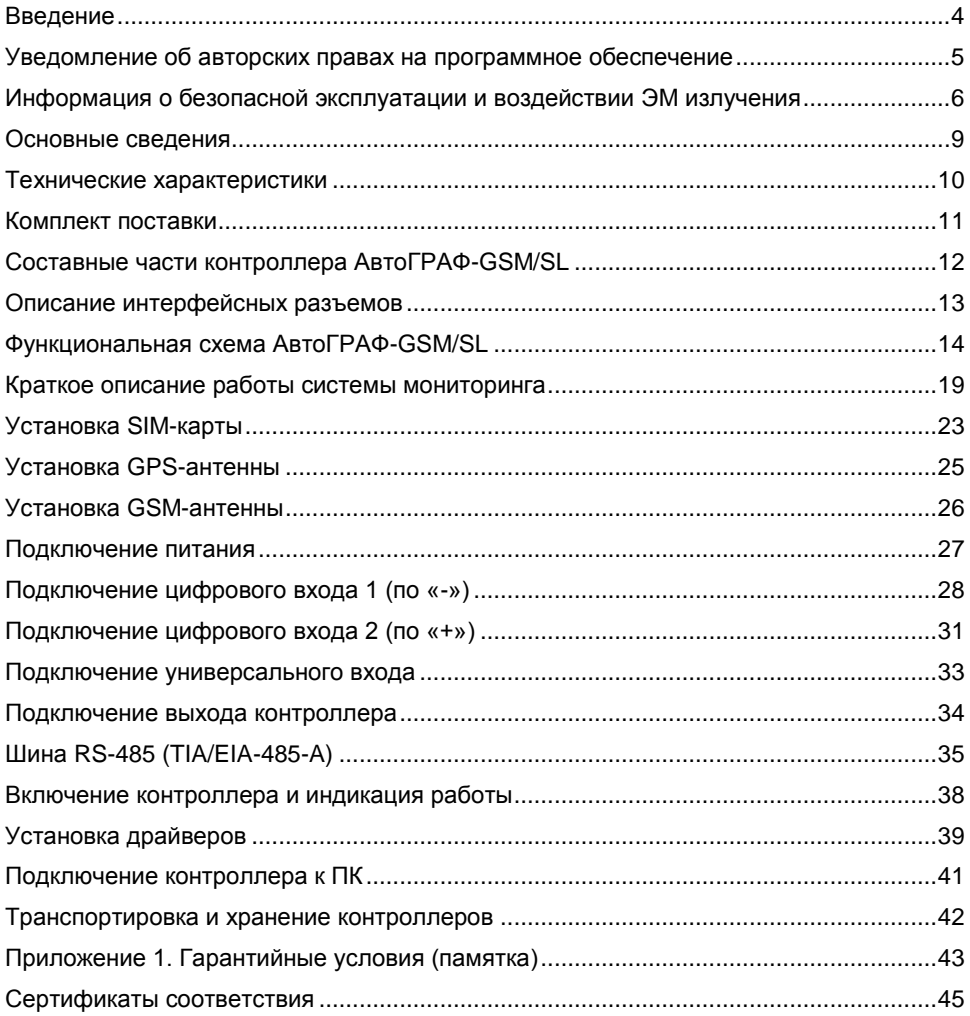

### <span id="page-2-0"></span>**Введение**

Настоящее Руководство распространяется на бортовой контроллер мониторинга АвтоГРАФ-GSM/SL (далее прибор, устройство, контроллер) производства ООО «ТехноКом» и определяет порядок установки и подключения, а также содержит описание функционирования устройства и управления им. изложенная в данном Руководстве, является правилами эксплуатации, выполнение которых необходимо для нормального функционирования контроллера, его соответствия требованиям ТУ6811-002-12606363-2013 и условиям гарантийного обслуживания.

Руководство предназначено для специалистов, ознакомленных с правилами выполнения ремонтных и монтажных работ на автотранспорте, и владеющих профессиональными знаниями в области электронного и электрического оборудования различных транспортных средств.

Для обеспечения правильного функционирования, установка и настройка контроллера «АвтоГРАФ-GSM/SL» должна осуществляться квалифицированными специалистами.

Для успешного применения контроллера «АвтоГРАФ-GSM/SL», необходимо ознакомиться с принципом работы системы мониторинга в целом, и понимать назначение всех ее составляющих в отдельности. Поэтому перед началом работы настоятельно рекомендуется ознакомиться с основами функционирования систем GPS-навигации, GSM-связи, особенностями передачи данных посредством коротких текстовых сообщений (SMS), GPRS и Интернет.

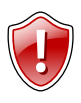

### **Внимание!**

Некоторые функции контроллера «АвтоГРАФ-GSM/SL» зависят от возможностей и настройки используемой сети оператора сотовой связи (ОПСОСа).

Кроме того, отдельные функции могут быть отключены оператором или их функциональный диапазон может быть ограничен настройками сети. Сведения о доступности тех или иных функций можно получить у оператора сотовой связи.

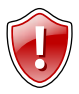

### **Внимание!**

Все сведения о функциях, функциональных возможностях и других<br>спецификациях бортовых контроллеров мониторинга транспорта контроллеров мониторинга транспорта «АвтоГРАФ-GSM/SL», а также сведения, содержащиеся в настоящем Руководстве, основаны на последней информации и считаются достоверными на момент публикации.

ООО «ТехноКом» сохраняет за собой право вносить изменения в эти сведения или спецификации без предварительного уведомления или обязательства.

# <span id="page-3-0"></span>**Уведомление об авторских правах на программное обеспечение**

Описываемые в настоящем Руководстве продукты ООО «ТехноКом» могут содержать программное обеспечение, хранящееся в полупроводниковой памяти или на других носителях, авторские права на которое принадлежат ООО «ТехноКом» или сторонним производителям. Законодательством Российской Федерации и других стран гарантируются определенные исключительные права ООО «ТехноКом» и сторонних производителей на программное обеспечение, являющееся объектом авторских прав, например исключительные права на распространение или воспроизведение таких программ.

Соответственно, изменение, вскрытие технологии, распространение или воспроизведение любого программного обеспечения, содержащегося в продуктах ООО «ТехноКом», запрещено в степени, определенной законодательством.

Кроме того, приобретение продуктов ООО «ТехноКом» не подразумевает предоставление (прямо, косвенно или иным образом) каких бы то ни было лицензий по отношению к авторским правам, патентам и заявкам на патенты ООО «ТехноКом» или любого стороннего производителя, за исключением обычной, неисключительной бесплатной лицензии на использование, возникающей вследствие действия законодательства при продаже продукта.

Протокол обмена данными между бортовыми контроллерами мониторинга серии «АвтоГРАФ-GSM» и сервером передачи данных является конфиденциальной информацией и интеллектуальной собственностью ООО «ТехноКом».

Протокол обмена данными между бортовыми контроллерами мониторинга серии «АвтоГРАФ-GSM» и сервером передачи данных может быть передан ООО «ТехноКом» компаниям-интеграторам и производителям программного обеспечения<br>после подписания договора «О конфиденциальности и неразглашении после подписания договора «О конфиденциальности и неразглашении информации».

Несанкционированное распространение протокола обмена данными между бортовыми контроллерами мониторинга серии «АвтоГРАФ-GSM» и сервером передачи данных – запрещается.

# <span id="page-4-0"></span>**Информация о безопасной эксплуатации и воздействии электромагнитного излучения**

В этом разделе содержится важная информация об эффективной и безопасной эксплуатации. Перед тем как пользоваться бортовым контроллером мониторинга «АвтоГРАФ-GSM/SL», прочитайте приводимую информацию.

### **Эксплуатационные характеристики**

бортовым контроллером мониторинга «АвтоГРАФ-GSM/SL» использует в своей работе GSM/GPRS-модуль и представляет собой радиоприемник и передатчик малой мощности. Включенное устройство принимает и передает электромагнитную энергию в диапазоне радиочастот. Рабочий диапазон устройства - от 900 МГц до 1990 МГц, в его работе используются технологии цифровой модуляции.

В процессе работы устройства обслуживающая вызов система управляет уровнем мощности излучаемого радиосигнала.

# **ГосСтандарт России**

Бортовым контроллером мониторинга «АвтоГРАФ-GSM/SL», выпускаемый по ТУ 6811-002-12606363-2013, соответствует требованиям нормативных документов:

- ГОСТ Р МЭК 60950-2009. Безопасность оборудования информационных технологий.
- ГОСТ Р 51318.22-2006. Совместимость технических средств электромагнитная. Радиопомехи индустриальные от оборудования информационных технологий. Нормы и методы испытаний.
- ГОСТ Р 51318.24-99. Совместимость технических средств электромагнитная. Устойчивость оборудования информационных технологий к электромагнитным помехам. Требования и методы испытаний.

### **Воздействие электромагнитного излучения**

Конструкция бортового контроллера мониторинга «АвтоГРАФ-GSM/SL» соответствует следующим национальным и международным стандартам, регулирующим вопросы безопасного воздействия электромагнитной энергии в диапазоне радиочастот:

- Министерство информационных технологий и связи Российской Федерации. «Правила применения абонентских станций (абонентских радиостанций) сетей подвижной радиотелефонной связи стандарта GSM-900/1800», утвержденные Приказом Мининформсвязи России от 20.09.2005 г. № 114 (зарегистрирован Минюстом России 28.09.2005, регистрационный номер № 7045).
- United States Federal Communications Commission, Code of Federal Regulations; 47 CFR part 2 sub-part J (Федеральная комиссия связи США, Свод федеральных стандартов, 47 CFR часть 2, секция J)
- American National Standards Institute (ANSI) / Institute of Electrical and Electronic Engineers (IEEE) C95. 1-1992 (Американский национальный институт стандартов (ANSI) / Институт инженеров по электротехнике и электронике (IEEE) C95. 1- 1992)
- Institute of Electrical and Electronic Engineers (IEEE) C95. 1-1999 Edition (Институт инженеров по электротехнике и электронике (IEEE) C95.1-редакция 1999 г.)
- National Council on Radiation Protection and Measurements (NCRP) of the United States, Report 86, 1986 (Национальный совет по защите от излучений и их измерению (NCRP), США, Отчет 86, 1986)
- International Commission on Non-Ionizing Radiation Protection (ICNIRP) 1998 (Международная комиссия по защите от неионизирующих излучений (ICNIRP) 1998)
- National Radiological Protection Board of the United Kingdom 1995 (Национальный совет по защите от радиоизлучений, Великобритания, 1995)
- Ministry of Health (Canada) Safety Code 6. Limits of Human Exposure to Radiofrequency Electromagnetic Fields in the Frequency Range from 3 kHz to 300 GHz, 1999 (Министерство здравоохранения Канады, Safety Code 6. Пределы воздействия электромагнитных полей в диапазоне от 3 кГц до 300 ГГц на человека, 1999)
- Australian Communications Authority Radiocommunications (Electromagnetic Radiation - Human Exposure) Standard 1999 (applicable to wireless phones only) (Управление по контролю за радиосвязью Австралии (Электромагнитное излучение . воздействие на людей) Стандарт 1999, только для беспроводных телефонов)

Для обеспечения оптимального качества связи и соответствия стандартам безопасности, установленным в описанных выше документах, всегда следуйте правилам эксплуатации оборудования.

### **Информация об антеннах**

Пользуйтесь только официально поставляемыми антеннами. Антенны с изменениями конструкции могут повредить устройство или привести к нарушению установленных законом норм.

НЕ держитесь за GSM-антенну работающего устройства. Это может привести к ухудшению качества связи и ненужному увеличению излучаемой мощности.

НЕ держитесь за GPS-антенну работающего устройства. Это может привести к ухудшению качества приема и недостоверному определению координат.

НЕ используйте устройство с поврежденной антенной. В случае обнаружения повреждения антенны или антенного кабеля, немедленно замените антенну либо обратитесь к ближайшему дилеру.

### **Электромагнитные помехи и совместимость**

Практически любой электронный прибор подвержен воздействию электромагнитных помех, если он недостаточно экранирован, имеет несоответствующую конструкцию или совместим с устройствами, действующими в другом диапазоне частот.

### **Запрет на использование сотовой связи**

Если Вы увидите плакаты или объявления, запрещающие пользование устройствами сотовой связи, выключите контроллер. Это позволит избежать влияния электромагнитных помех на чувствительное к электромагнитному излучению оборудование, которое часто используется в больницах и учреждениях здравоохранения.

### **Медицинские приборы**

### **Кардиостимуляторы**

По рекомендации Ассоциации производителей медицинского оборудования включенное устройство, использующее технологии сотовой связи, должно находиться не ближе чем в 15 см от кардиостимулятора, чтобы избежать сбоев в его<br>работе. Эти рекомендации совпадают с исследованиями, проведенными работе. Эти рекомендации совпадают с исследованиями, проведенными независимыми медицинскими лабораториями и Центром беспроводных технологий (Wireless Technology Research).

### **Слуховые аппараты**

Иногда могут возникнуть затруднения при использовании устройств, использующих технологии сотовой связи и некоторых слуховых аппаратов. В этом случае следует обратиться за консультацией к производителю Вашего слухового аппарата и подобрать другую модель.

### **Другие медицинские приборы**

Если Вы используете другие персональные медицинские приборы, проконсультируйтесь у врача или производителя этих приборов, надежно ли они экранированы от электромагнитных помех, создаваемых устройствами, использующими технологии сотовой связи.

### **Общая информация по безопасной эксплуатации**

### **Потенциально взрывоопасные зоны**

ВЫКЛЮЧАЙТЕ устройство перед тем, как оказаться в зоне с потенциально взрывоопасной атмосферой. К районам с потенциально взрывоопасной атмосферой относятся: заправочные станции, подпалубные пространства на судах, предприятия или установки для транспортировки и хранения топлива или химикатов, места, где воздух содержит химикаты или твердые частицы, такие, как зерно, пыль или металлический порошок; а также любые другие места, где Вам обычно советуют выключать двигатель автомобиля. Районы с потенциально взрывоопасной атмосферой часто, но не всегда, хорошо маркируются.

### **В зоне проведения взрывных работ**

Во избежание помех взрывным работам ВЫКЛЮЧАЙТЕ устройство в зоне взрывных работ или в местах, отмеченных плакатами «Запрещено пользоваться двусторонней радиосвязью». Соблюдайте требования знаков и инструкций.

# <span id="page-7-0"></span>**Основные сведения**

Бортовой контроллера мониторинга «АвтоГРАФ-GSM/SL» – это компактный электронный самописец, регистрирующий все перемещения транспортного средства путем записи времени и маршрута в виде точек с географическими координатами, полученных со спутников глобальной навигационной системы GPS (NAVSTAR) или ГЛОНАСС.

Дополнительно, с записью координат, производится запись ряда других параметров устройства: скорость, направление движения, счетчики событий и т.д., а также состояния дискретных и аналоговых входов контроллера, внешних датчиков и шин данных.

Накопленные данные передаются через сеть оператора сотовой связи стандарта GSM 900/1800 посредством технологии пакетной передачи данных GPRS на выделенный сервер, с которого они могут быть получены через сеть Интернет для дальнейшего анализа и обработки диспетчерским программным обеспечением. Устройство может использоваться на любых видах ТС.

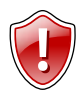

### **Внимание!**

Передача данных возможна только при наличии сети сотовой связи стандарта GSM 900/1800 поддерживающей услугу пакетной передачи данных (GPRS).

## <span id="page-8-0"></span>Технические характеристики

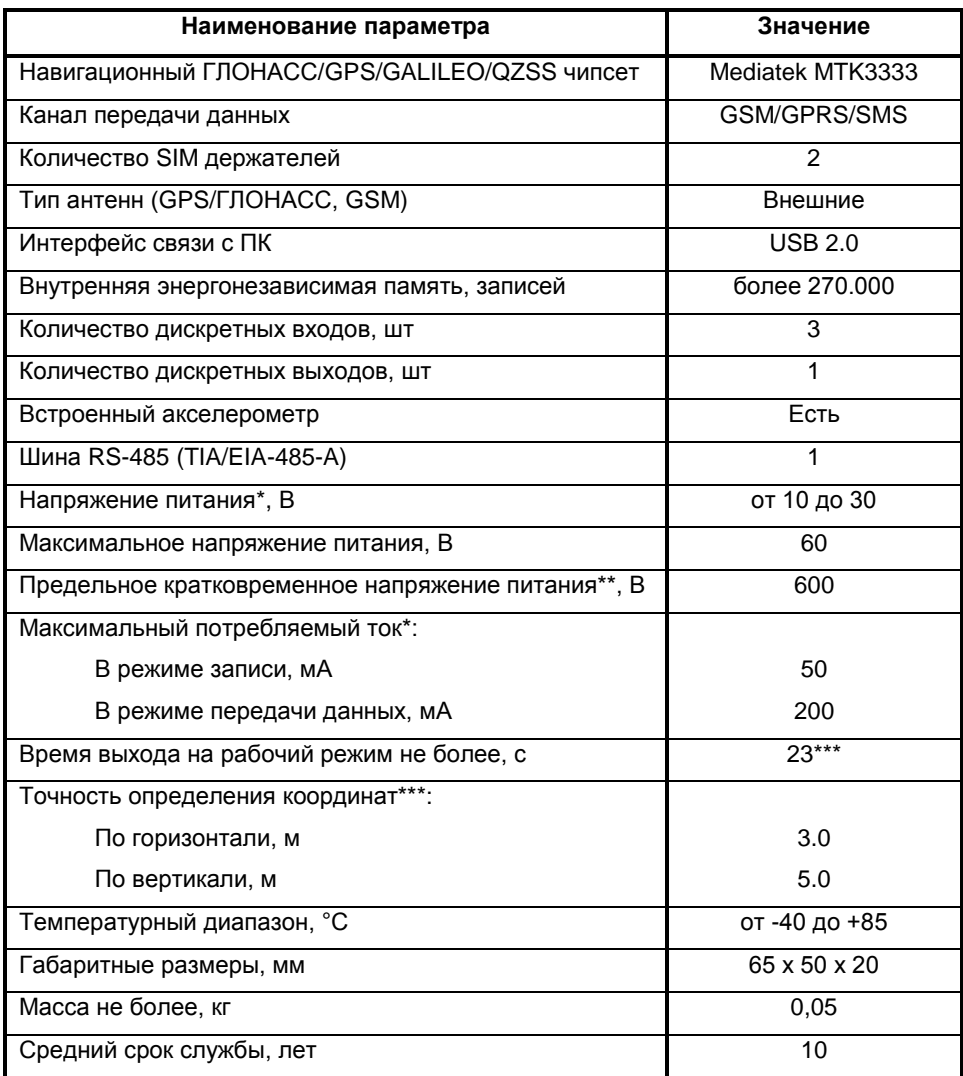

Все измерения параметров устройства, кроме особо оговоренных случаев,  $\star$ производятся при номинальном напряжении питания 12,0 ± 0,5 В.

\*\* Длительность импульса 1 нс.

\*\*\* При условии видимости небосвода 95%.

# <span id="page-9-0"></span>**Комплект поставки**

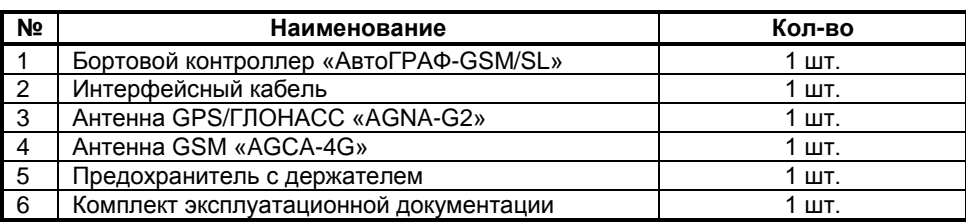

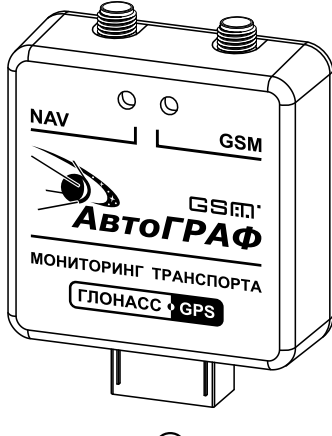

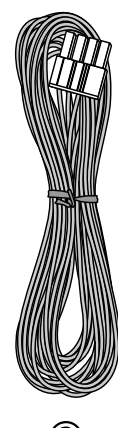

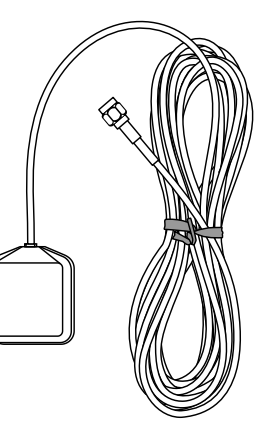

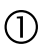

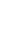

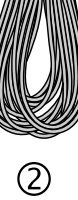

 $\circledS$ 

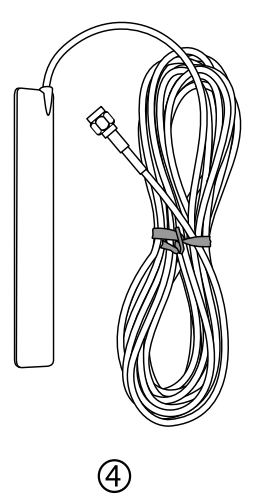

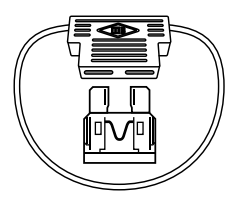

 $\circledS$ 

# <span id="page-10-0"></span>**Составные части контроллера АвтоГРАФ-GSM/SL**

- **1.** Светодиодный индикатор GPS/ГЛОНАСС (двухцветный).
- **2.** Разъем антенны GPS/ГЛОНАСС.
- **3.** Разъем антенны GSM.
- **4.** Светодиодный индикатор GSM.
- **5.** Интерфейсный разъем.
- **6.** Винт крепежный задней крышки корпуса (2 шт.)
- **7.** Наклейка завода изготовителя.

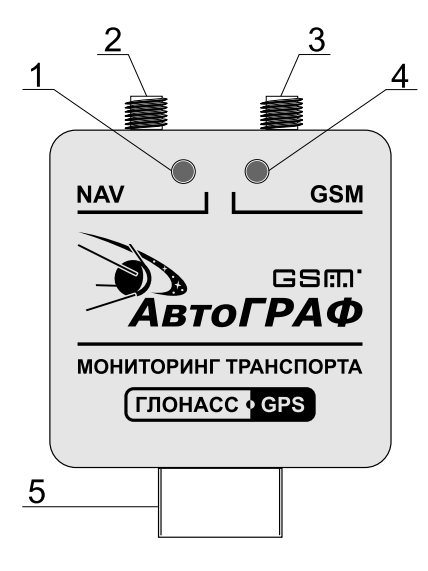

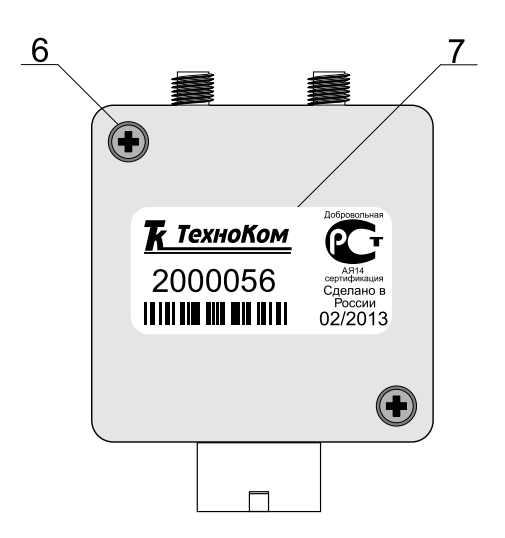

# <span id="page-11-0"></span>**Описание интерфейсных разъемов**

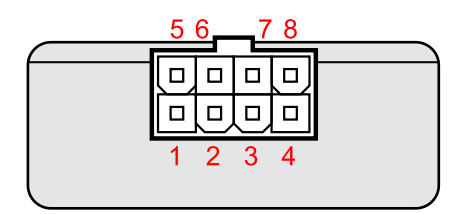

### **Основной интерфейсный разъем**

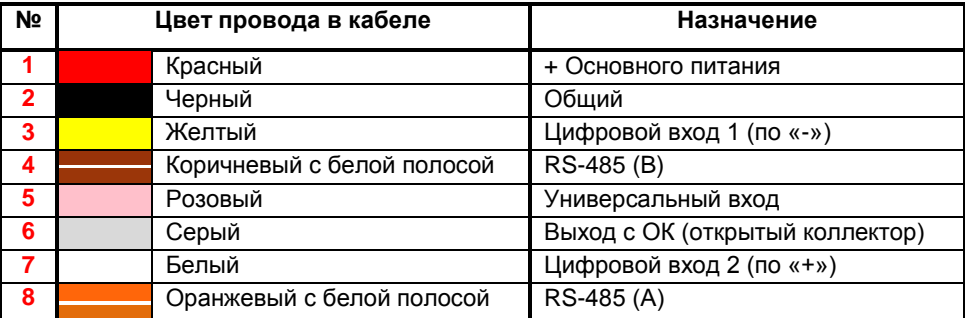

### **Дополнительный разъем\***

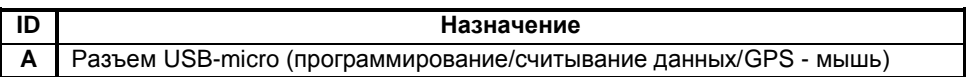

**\*** *Доступен при снятой крышке корпуса.* 

<span id="page-12-0"></span>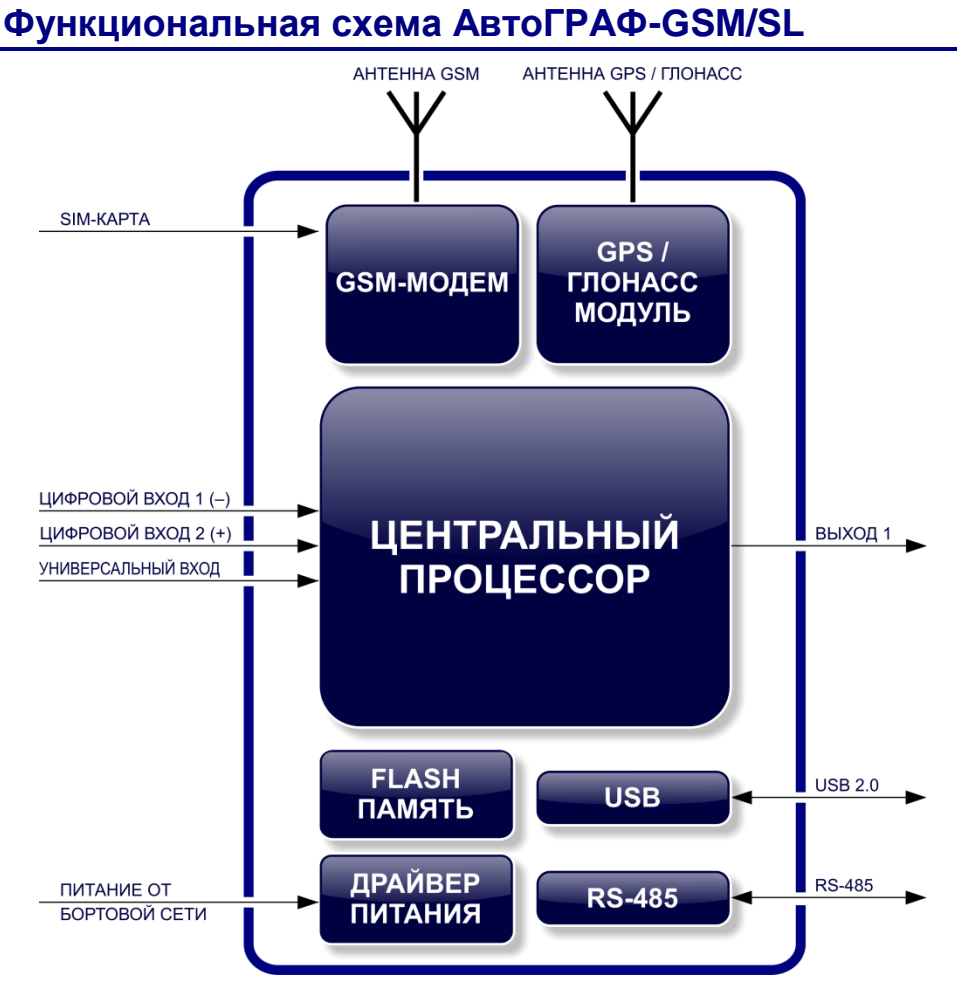

Функциональная схема прибора «АвтоГРАФ-GSM/SL» состоит из нескольких блоков:

- GPS/ГЛОНАСС модуль
- GSM-модем
- Центральный процессор
- Модуль энергонезависимой FLASH-памяти
- Драйвер питания
- Блок входов / выходов
- Порт USB
- Шина RS-485 (TIA / EIA-485-A)

### **GPS / ГЛОНАСС модуль**

GPS модуль, построенный на базе высокочувствительного приемника, основанного на чипсете Mediatek MT3333, с помощью внешней активной GPS/ГЛОНАСС-антенны принимает кодовые сигналы со спутников системы GPS (NAVSTAR), ГЛОНАСС и, с помощью внутреннего вычислителя, определяет географические координаты местоположения приемника, а также точное время, скорость и направление движения. Полученные данные по протоколу NMEA поступают с выхода GPSмодуля в блок центрального процессора для дальнейшей обработки.

С поддержкой гибридной навигационной системы, которая совмещает 2 навигационные системы, например, GPS и ГЛОНАСС, модуль Fastrax IT530M автоматически определяет все видимые спутники обеих навигационных систем. В результате, полученная информация обладает высокой точностью и доступность даже в самых тяжелых условиях видимости спутников.

### **GSM-модем**

GSM-модем служит для доступа прибора в сеть сотовой связи GSM. Прием и передача СSM-сигнала осуществляется через внешнюю GSM-антенну. осуществляется через внешнюю Идентификация прибора в сети GSM, а также доступ к услугам и сервисам, предоставляемым оператором сотовой связи осуществляется с помощью SIMкарты, устанавливаемой в прибор. GSM-модем выполняет несколько функций:

- 1. Обеспечивает доступ и идентификацию устройства в сети сотовой связи стандарта GSM с помощью SIM-карты.
- 2. Обеспечивает обмен данными (в т.ч. и передачу точек трека) между прибором «АвтоГРАФ-GSM/SL» и сервером по протоколу TCP/IP через сеть Интернет с помощью услуги пакетной передачи данных GPRS.
- 3. Обеспечивает обмен информационными и управляющими SMSсообщениями и USSD-запросами (например, для контроля состояния лицевого счета).

### **Центральный процессор**

Центральный процессор – это ядро контроллера «АвтоГРАФ-GSM/SL»,<br>связывающее все компоненты системы воедино и обеспечивающее их компоненты системы воедино и обеспечивающее их взаимодействие согласно заложенной в него программе. В качестве процессора выступает быстродействующая однокристальная микроЭВМ, обеспечивающая скорость и точность вычислений, достаточную для решения различных навигационных и сервисных задач. Программа процессора (прошивка или «firmware») – это набор алгоритмов, разработанный специалистами ООО «ТехноКом» и являющийся «ноу-хау» компании. Благодаря этой программе центральный процессор обеспечивает прием данных, поступающих от различных блоков системы, их логическую и математическую обработку и, как результат, принятие решений, на основании которых вырабатываются управляющие команды для блоков контроллера в зависимости от конкретной ситуации. Следует заметить, что функционал микропрограммы контроллера постоянно расширяется и улучшается, предоставляя пользователям системы новые и улучшенные функции и возможности.

### **Драйвер питания**

Драйвер питания с цепями защиты формирует все необходимые напряжения питания составных частей контроллера. Основной вход питания позволяет работать в бортовой сети с напряжением питания от 10 до 30 вольт, что делает возможным использование контроллера совместно с подавляющим большинством транспортных средств без применения каких-либо дополнительных согласующих цепей. Кроме того, драйвер питания обеспечивает защиту контроллера от переполюсовки, перенапряжения, помех и т.д. Для дополнительной защиты<br>устройства, в цепь питания на печатной плате прибора установлен устройства, в цепь питания на печатной плате самовосстанавливающийся предохранитель.

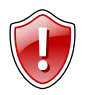

### **Внимание!**

Следует помнить, что длительное воздействие на прибор предельных (и особенно превышающих предельные) значений параметров в цепи питания может привести к необратимым последствиям в элементах защитных цепей вследствие перегрева или пробоя, что в свою очередь может привести к неработоспособности контроллера.

Рабочий диапазон напряжений питания, а также предельные значения напряжения питания указаны в разделе «Технические характеристики».

### **Блок входов/выходов**

Блок входов/выходов служит для контроля состояния и измерения параметров внешних устройств и механизмов, а также для управления различными исполнительными устройствами и устройствами оповещения.

Блок входов/выходов делится на следующие подгруппы:

**1. Цифровые (дискретные) входы.** Эти входы характеризуются двумя состояниями: «1» и «0» и могут фиксировать как изменение состояния входа, так и вести подсчет импульсов и измерение частоты. Цифровые входы различаются по типу логикой работы: по «–» (по «массе») и по «+».

Контроллеры «АвтоГРАФ-GSM/SL» оснащены одним цифровым входом по «–» и одним цифровым входом по «+».

Отличия в логике работы дискретных входов можно увидеть в таблице ниже:

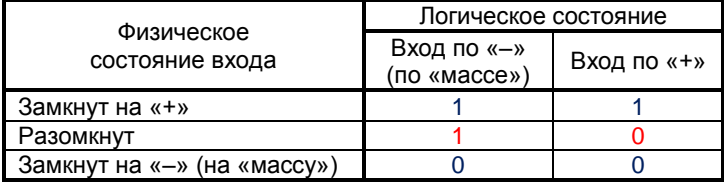

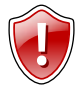

### **Внимание!**

Как видно из таблицы, логическое состояние входов по «–» и по «+» в разомкнутом состоянии отличается и это необходимо учитывать при подключении.

Кроме того, контроллер оснащен одним цифровым универсальным входом, логические уровни которого не зависят от напряжения питания устройства, подключенного к этому входу.

Режимы работы дискретных входов программируются индивидуально для каждого входа и могут принимать следующие значения:

 **Обычный вход** – в этом режиме контроллер фиксирует изменение состояния на цифровом входе, при этом в память прибора пишется внеочередная точка трека, с помощью которой можно определить точные координаты и время изменения состояния на входе. Этот режим идеально подходит для фиксации срабатывания различных датчиков и контроля работы механизмов. Например: тревожной кнопки, датчика давления масла, зажигания, датчика наличия пассажира (такси), сработки охранной сигнализации, открытия дверей, «концевиков» различных исполнительных механизмов спец- и стройтехники и др. Также имеется возможность внеочередной отправки данных на сервер по протоколу GPRS и отправки SMS-сообщения на заданный номер телефона при изменении состояния на входе.

- **Накопительный счетчик**  этот режим предназначен для учета количества срабатываний входа и подсчета различных событий. Например, для подсчета количества импульсов, поступающих с датчиков расхода топлива с импульсным выходом (типа ДРТ-5 или VZO), датчика количества пассажиров, датчика оборотов, датчика подъема кузова самосвала и др. В режиме накопительного счетчика устанавливается период записи показаний счетчика в память прибора. Запись точки трека при изменении состояния на входе в этом режиме не производится.
- **Периодический счетчик**  этот режим предназначен для подсчета количества импульсов в течение одной минуты. Режим периодического счетчика используется для снятия показаний датчиков, передающих значение измеряемого параметра в виде пачки импульсов, количество которых пропорционально величине измеряемого параметра. Например, этот режим используется для работы с датчиками уровня топлива, температуры и оборотов двигателя с импульсным выходом. Запись точки трека при изменении состояния на входе в режиме периодического счетчика не производится.
- **Частота** этот режим предназначен для работы с датчиками, имеющими частотный выход. Диапазон измерения частоты: от 0 до 1500 Гц. Режим измерения частоты используется, к примеру, для работы с датчиками уровня топлива с частотным выходом, датчиками оборотов двигателя, вала, датчиками приближения и др.
- **2. Дискретный выход** служит для управления различными внешними исполнительными устройствами, а также для включения устройства оповещения. Контроллер оснащен одним программируемым дискретным выходом с открытым коллектором. Управление дискретным выходом (изменение состояния) может производиться с помощью управляющих SMS-сообщений или команд, переданных через сервер по протоколу GPRS. Существует возможность как изменения состояния выхода с фиксацией (до следующего управляющего сообщения), так и подачи на выход импульса определенной длительности (от 1 до 10 секунд). Описание управляющих SMS-команд см. в документе «Управляющие SMS и серверные команды АвтоГРАФ-GSM».

Дискретный выход может использоваться для индикации фактов превышений скорости, ускорения, входа и выхода из контрольных точек, охранного функционала и в ряде других задач.

### **Модуль энергонезависимой FLASH-памяти**

Модуль энергонезависимой FLASH-памяти служит в качестве устройства хранения накопленных данных типа «черный ящик». Модуль FLASH-памяти рассчитан на 270.000 записей, обеспечивая их хранение в течение длительного времени (до 10 лет) даже в случае отключения питания устройства. Модуль FLASH-памяти в контроллере АвтоГРАФ-GSM-SL построен по принципу кольцевого накопителя. Это означает, что при заполнении модуля памяти, каждая новая запись будет записываться на место наиболее старой записи на текущий момент, обеспечивая максимум актуальности хранимой информации.

### **Порт USB**

Порт USB, встроенный в контроллер, служит для:

- конфигурирования и проверки работоспособности устройства с помощью программы-конфигуратора «GSMConf»;
- считывания содержимого «черного ящика» в диспетчерское ПО «АвтоГРАФ»;
- обновления внутреннего программного обеспечения устройства (прошивки или «firmware»);
- работы с устройством в режиме «GPS-мышь».

В режиме «GPS-мышь», прибор, подключенный к порту USB ПК, ноутбука или КПК с помощью Data-кабеля, через драйверы виртуального последовательного порта (СОМ-порта) передает текущее местоположение по протоколу NMEA в формате RMC с периодичностью 1 раз в секунду. Это позволяет позиционировать положение объекта, оснащенного контроллером АвтоГРАФ-GSM-SL, в таких программах как OziExplorer, Google Earth Plus/Pro (Google Планета Земля Плюс/Про), ДубльГИС для ПК 3.0, Garmin, Navitel и многих других. См. документ «Описание работы в режиме GPS-мышь».

### **Шина RS-485 (TIA / EIA-485-A)**

RS-485 (TIA / EIA-485-A) – стандарт передачи данных по двухпроводному последовательному каналу связи. Служит для подключения по двум проводам одновременно до 32 различных устройств и датчиков, работа с которыми предусмотрена программным обеспечением контроллера (прошивкой). Позволяет подключить до 8 датчиков уровня топлива «LLS», «Эскорт-ТД», «Стрела D485», «ДУТ-Е-485», «ДТ7.3-06», «УЗИ-1.х» и т.п., а также дополнительные модули расширения функционала контроллера: дисплей индикации и обмена сообщениями с водителем, блок учета пассажиропотока, модули расширения дискретных входов, барометрический высотомер, «прозрачный» канал передачи данных, преобразователи RS-232/RS-485 и т.п.

Порт RS-485 контроллера АвтоГРАФ-GSM-SL поддерживает работу с протоколом MODBUS, что позволяет подключать к терминалу термодатчики, передающие данные в этом протоколе.

# <span id="page-17-0"></span>**Краткое описание работы системы мониторинга**

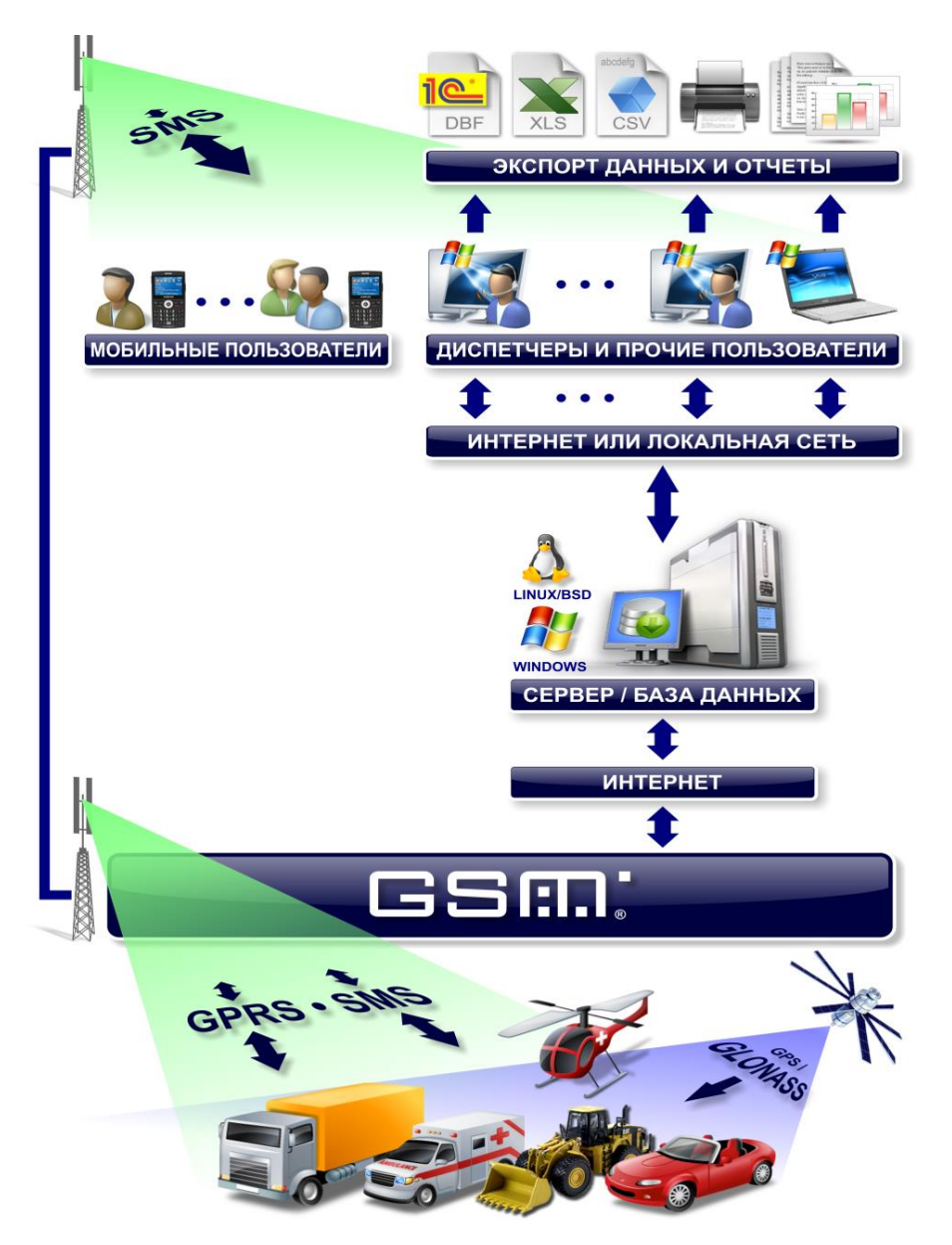

Функциональная схема системы мониторинга транспорта на базе контроллера АвтоГРАФ-GSM/SL

Рассмотрим краткое описание работы системы спутникового мониторинга транспорта на базе аппаратно-программного комплекса АвтоГРАФ-GSM/SL:

- Контроллеры АвтоГРАФ-GSM/SL, установленные на транспортных средствах, постоянно получают кодовые сигналы со спутников систем GPS (NAVSTAR) и ГЛОНАСС на основании которых вычисляются координаты точного местоположения транспортного средства в пространстве.
- С заданной периодичностью, либо адаптивно, координаты записываются в энергонезависимую память контроллера АвтоГРАФ-GSM/SL. Кроме того, в память записываются состояния различных датчиков, подключенных к прибору или к шинам данных и другие параметры, предусмотренные программой.
- Далее, с заданной периодичностью, либо при запрограммированном событии, накопленные данные передаются через сеть Интернет с помощью услуги GPRS сети сотовой связи GSM на специальный сервер АвтоГРАФ.
- Сервер представляет из себя компьютер под управлением ОС MS Windows Server или Linux/FreeBSD, постоянно подключенный к сети Интернет по выделенному каналу и обладающий надежным устройством хранения данных. В задачу сервера входит прием данных с контроллеров АвтоГРАФ-GSM/SL, их хранение и передача по запросу на диспетчерские места. Разграничение доступа к информации на сервере производится с помощью ключевых файлов.
- Диспетчерские рабочие места представляют из себя персональные компьютеры или ноутбуки с установленной диспетчерской программой АвтоГРАФ (и ключевыми файлами на транспортные средства) и имеющие доступ к сети Интернет либо подключенные к серверу по локальной сети. При наличии сети Интернет, с помощью диспетчерской программы можно получить данные из любой точки земного шара. Простота развертывания диспетчерского ПО и отсутствие необходимости установки поддержки баз данных от сторонних производителей позволяет мгновенно создавать новые диспетчерские места на базе ПК с ОС MS Windows 2000/XP/Vista/7/8. Количество диспетчерских мест не ограничивается. Диспетчерское ПО полностью бесплатно и его последняя версия может быть свободно загружена в любое время с официального сайта ООО «ТехноКом»: **http:[//www.tk-chel.ru.](http://www.tk-chel.ru/)**
- По запросу пользователя или с заданной периодичностью, диспетчерское рабочее место соединяется с сервером и получает недостающие на текущий момент данные по транспортным средствам, ключевые файлы которых имеются на диспетчерском рабочем месте. Полученные данные хранятся в локальной папке диспетчерского рабочего места, что позволяет проводить их обработку даже при отсутствии подключения к серверу. Кроме того, для минимизации Интернет-трафика, возможно такое построение диспетчерской сети, что недостающие данные через Интернет получает только одно рабочее место, а другие пользователи, через локальную сеть, используют уже закачанные данные из Data-папки этого рабочего места. Далее, на основании полученных данных, пользователи могут видеть местоположение транспортных средств на карте, просматривать различные параметры и события, а также показания различных датчиков. Кроме того, предусмотрена генерация различных видов отчетов и графиков, как по каждому транспортному средству, так и по их группам в целом.
- Для взаимодействия с различными внешними программами и обработчиками (в т.ч. и 1С) в ПО «АвтоГРАФ» предусмотрен встроенный OLE-сервер (COM-

сервер), позволяющий осуществлять обмен данными между ПО «АвтоГРАФ» написанными на большинстве программами. известных И **ЯЗЫКОВ** программирования, поддерживающих обмен через механизм OLE, а также с программами и системами, имеющими собственный встроенный язык программирования (1С-Предприятие, MS Office, различные БД и т.п.). Кроме того, предусмотрена выгрузка данных трека и отчетности в файлы формата MS Excel. DBF и CSV, а также внешний настраиваемый модуль отчетности. позволяющий не только формировать многочисленные отчеты с полностью настраиваемым внешним видом, набором данных и графиков, но и сохранять их во множество различных форматов для дальнейшей обработки, пересылки или демонстрации: PDF, Open Office ODS, Open Office ODT, MS Excel (OLE), MS Excel (XML), XML, RTF, HTML, TEXT, CSV, BMP, JPEG, TIFF, GIF.

- Диспетчерские рабочие места, кроме того, могут с помощью подключенных к ПК GSM-модемов изменять ряд параметров приборов АвтоГРАФ-GSM/SL с помощью управляющих серверных и SMS-команд, что позволяет опрашивать и гибко конфигурировать систему без необходимости снятия контроллеров с транспортных средств.
- Управляющие SMS-команды, а также запрограммированные события позволяют получать координаты транспортных средств и различные уведомления на обычный сотовый телефон стандарта GSM через SMSсообшения.
- Кроме того, через SMS-команды возможно конфигурирование прибора «АвтоГРАФ-GSM/SL» с сотового телефона или коммуникатора.
- Помимо диспетчерского ПО пользователь может вести мониторинг при помощи программы «АвтоГРАФ-Web», которая не требует предварительной установки. Основным преимуществом Web версий является возможность мониторинга с любого ПК или ноутбука, не привязанного к конкретному диспетчерскому месту, достаточно лишь иметь доступ к сети Интернет.

### Примечание.

Следует заметить, что здесь была рассмотрена одна из простых схем построения системы мониторинга транспорта на базе аппаратнопрограммного комплекса «АвтоГРАФ-GSM/SL». Функционал приборов и программного обеспечения позволяет строить различные варианты систем мониторинга требуемой сложности И функциональности, гибко подстраиваясь под желания заказчика.

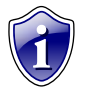

### Примечание.

Сопряжение системы «АвтоГРАФ-GSM/SL» с различным программным обеспечением сторонних производителей позволяет ряда решать множество специфических задач.

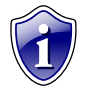

### Примечание.

Для получения полной информации по реализации требуемых функций при построении системы мониторинга под Ваши задачи, обращайтесь в авторизованные региональные представительства ООО «ТехноКом», а также в техподдержку предприятия-изготовителя.

# **Подключение контроллера АвтоГРАФ-GSM/SL**

В данном разделе руководства рассмотрено подключение контроллера АвтоГРАФ-GSM/SL:

- Установка SIM-карты
- Установка GPS/ГЛОНАСС-антенны
- Установка GSM-антенны
- Подключение питания
- Подключение цифровых входов
- Подключение выхода
- Подключение шины RS-485 (TIA / EIA-485-A)

В самом простом варианте, достаточно установить SIM-карту, установить GPS/ГЛОНАСС и GSM антенны, подключить питание и устройство готово к работе.

Однако аппаратно-программный комплекс на базе контроллера АвтоГРАФ-GSM/SL обладает очень широким спектром возможностей, что позволяет гибко конфигурировать систему в целом, подстраивая ее под требования конкретного заказчика для решения самых различных задач.

Наличие цифровых входов и шины данных позволяют осуществлять постоянный контроль различных параметров (например, расход и уровень топлива), а также состояние и работу различных внешних устройств и механизмов, оперативно реагировать на различные события (например, на нажатие тревожной кнопки). С помощью выхода контроллера, Вы можете осуществлять управление различными исполнительными и оповещающими устройствами. Все это в совокупности позволяет реализовывать различные варианты построения системы – от самых простых, до сложнейших – осуществляющих контроль множества параметров и реагирующих на различные события.

В последующих главах будут рассмотрены основные схемы подключения различных интерфейсов, а также входов и выходов контроллера АвтоГРАФ-GSM/SL.

# <span id="page-21-0"></span>**Установка SIM-карты**

Для регистрации контроллера АвтоГРАФ-GSM/SL в сети оператора сотовой связи стандарта GSM необходимо установить SIM-карту, одну или две. Для этого:

- Снимите заднюю крышку контроллера, открутив два крепежных винта.
- Для удобства извлеките печатную плату контроллера из корпуса. Прибор АвтоГРАФ-GSM/SL поддерживает работу с двумя SIM-картами. Держатель SIMкарт расположен на верхней стороне печатной платы.
- Установите первую SIM-карту в нижний слот SIM-держателя контактами вниз (рис.1). При этом срезанный угол SIM-карты должен находиться ближе к краю печатной платы.
- При необходимости установите вторую SIM-карту в верхний слот SIM-держателя контактами вниз (рис.3). При этом срезанный угол SIM-карты должен находиться ближе к краю печатной платы.
- После подключения SIM-карт установите печатную плату обратно в корпус. Закройте заднюю крышку контроллера и закрутите два винта для ее фиксации.

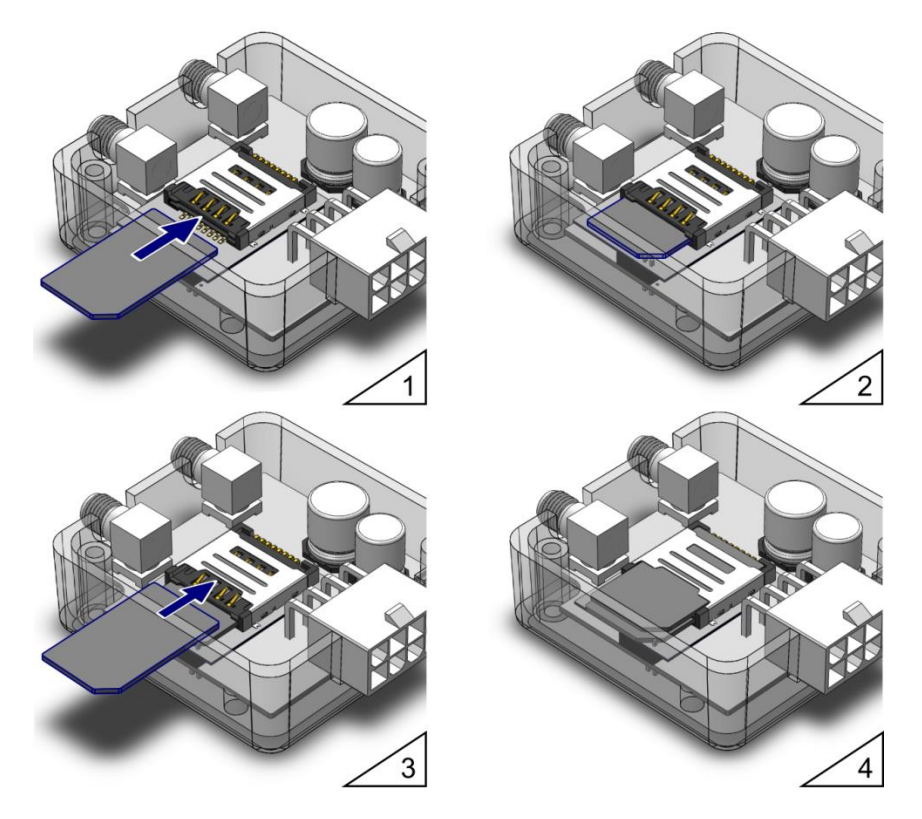

SIM-карта, установленная в нижний слот SIM-держателя, является основной. Прибор АвтоГРАФ-GSM-SL после включения начинает работу с этой SIM-картой. SIM-карта, установленная в верхний слот SIM-держателя, является резервной.

Прибор переключается на резервную SIM-карту, если недоступна основная – заблокирована, повреждена или отсутствует.

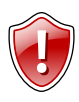

### **Внимание!**

Обязательно проверяйте новую SIM-карту на сотовом телефоне перед ее установкой в контроллер. **Проверьте и убедитесь**, что услуги GPRS / SMS / USSD подключены и работают, PIN-код соответствует запрограммированному в терминале (во избежание блокировки), а баланс лицевого счета SIM-карты больше нуля и достаточен для нормального функционирования услуг и сервисов.

# <span id="page-23-0"></span>**Установка GPS-антенны**

В комплекте с контроллером поставляется герметичная, активная GPS/ГЛОНАССантенна на магнитном основании.

GPS/ГЛОНАСС-антенна подключается к разъему, расположенному в верхней правой части контроллера АвтоГРАФ-GSM/SL.

Размещение GPS/ГЛОНАСС-антенны полностью определяет качество работы приемника координат, поэтому постарайтесь заранее продумать вариант установки антенны на транспортном средстве.

Антенна должна располагаться в наиболее открытом для прохождения навигационного сигнала месте, так, чтобы ее активная поверхность была направлена к небу параллельно небесной сфере. Возможные варианты установки приведены на рисунке:

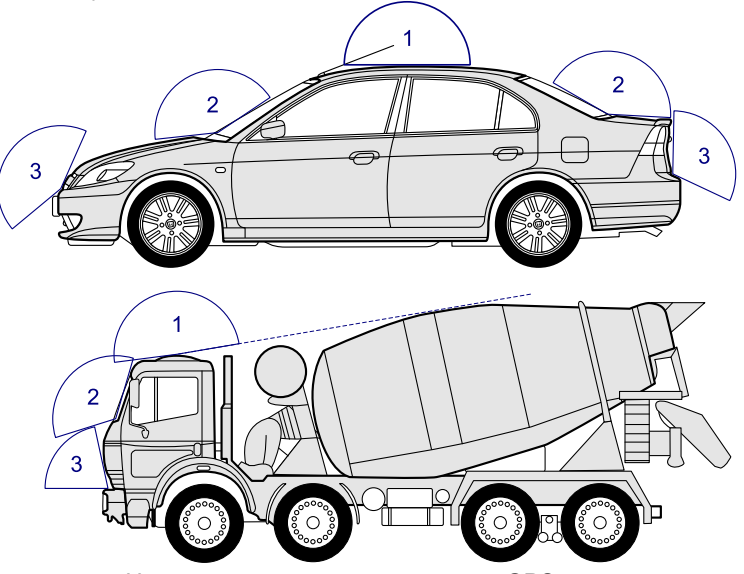

- 1. Наилучший вариант размещения GPS-антенны
- 2. Возможный вариант размещения GPS-антенны
- 3. Наихудший вариант размещения GPS-антенны

### **Примечание.**

При размещении следует учитывать длину прокладываемого кабеля антенны. При прокладке кабеля, следует избегать острых краев металлических деталей. Радиус изгиба кабеля должен составлять не менее 10 диаметров кабеля (около 3…5 см).

Рекомендуем не крепить антенну окончательно, а сделать окончательно только после того, как Вы полностью убедитесь в нормальной работе системы.

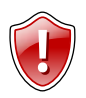

### **Внимание!**

Запрещается самостоятельно наращивать или укорачивать антенный кабель.

# <span id="page-24-0"></span>**Установка GSM-антенны**

В комплекте с контроллером АвтоГРАФ-GSM/SL поставляется плоская GSMантенна. Антенна имеет клейкое основание для крепления на стекло.

GSM-антенна подключается к разъему, расположенному в верхней левой части контроллера АвтоГРАФ-GSM/SL.

Размещение GSM-антенны определяет качество GSM-связи и передачи данных по протоколу GPRS, поэтому постарайтесь заранее продумать вариант установки антенны на транспортном средстве.

GSM-антенна должна располагаться в наиболее открытом для прохождения GSMсигнала месте.

Перед наклеиванием GSM-антенны на стекло рекомендуется протереть поверхность прилагаемой в комплекте с антенной салфеткой. Если такой салфетки в комплекте нет, то поверхность, на которую предполагается наклеивать антенну, необходимо предварительно очистить, протерев салфеткой, смоченной в спиртосодержащей жидкости.

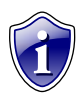

### **Примечание.**

При размещении следует учитывать длину прокладываемого кабеля антенны. При прокладке кабеля, следует избегать острых краев металлических деталей. Радиус изгиба кабеля должен составлять не менее 10 диаметров кабеля (около 3…5 см).

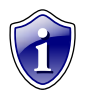

### **Примечание.**

Рекомендуем не крепить антенну окончательно, а сделать окончательно только после того, как Вы полностью убедитесь в нормальной работе системы.

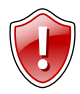

### **Внимание!**

Запрещается самостоятельно наращивать или укорачивать антенный кабель.

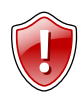

### **Внимание!**

Для исключения взаимного влияния расстояние между антеннами GSM и GPS/ГЛОНАСС должно быть не менее 50 см.

## <span id="page-25-0"></span>**Подключение питания**

Подключение питания к контроллеру АвтоГРАФ-GSM/SL осуществляется с помощью интерфейсного кабеля, поставляемого в комплекте. Для защиты проводов цепи питания от короткого замыкания, в комплекте с прибором поставляется предохранитель. Держатель предохранителя установлен на кольце провода, которое необходимо разрезать перед эксплуатацией.

При подключении следует соблюдать правила техники безопасности, предусмотренные правилами выполнения ремонтных работ на автотранспорте. Все соединения должны обеспечивать надежный контакт и быть тщательно изолированы. В случае недостаточной длины нужного провода его можно нарастить проводом сечением не менее 0,5 мм<sup>2</sup>.

Вход питания контроллера рассчитан на напряжение бортовой сети от 10 до 30 вольт.

Подключение питания контроллера может быть выполнено как до, так и после выключателя массы:

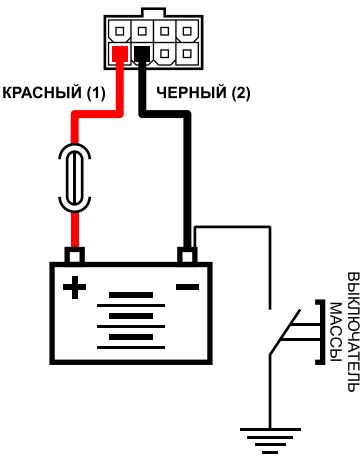

Подключение питания до выключателя массы

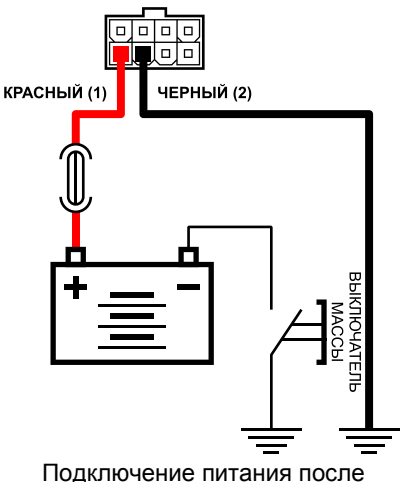

выключателя массы

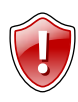

### **Внимание!**

В случае подключения до выключателя массы, контроллер будет включен всегда, поэтому настоятельно рекомендуется устанавливать в этом случае адаптивный режим записи точек для уменьшения количества передаваемых данных, а также экономии GPRS и Интернет трафика

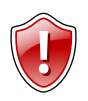

### **Внимание!**

Предохранитель необходимо располагать на минимально возможном расстоянии от точки подключения контроллера АвтоГРАФ-GSM/SL к бортовой сети транспортного средства.

# <span id="page-26-0"></span>**Подключение цифрового входа 1 (по «-»)**

Контроллер АвтоГРАФ-GSM/SL оснащен одним цифровым входом «по массе» (по «–»): вход 1.

Этот вход характеризуются двумя состояниями: **«1» – разомкнут или замкнут на «+» и «0» – замкнут на «массу»** и может фиксировать как изменение состояния входа, так и вести подсчет импульсов и измерение частоты.

Цифровой вход предназначен для подключения различного рода датчиков вида «сухой контакт». Датчики должны быть исправными и обеспечивать надежную работу, в любом другом случае производитель не несет ответственность за неправильную регистрацию состояний датчиков (дребезг, пропадание контакта).

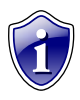

### **Примечание.**

Следует заметить, что все уровни напряжения на цифровых входах по «– » меньше 5 В – считаются логическим «0» («массой»), а все уровни напряжения выше 6 В – считаются логической «1» («+»). Если вход по «– » находится в разомкнутом состоянии – на нем будет логическая «1».

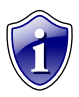

### **Примечание.**

Очень удобно подключить к цифровому входу по «–» датчик аварийного снижения давления масла для контроля работы двигателя. В этом случае, в диспетчерской программе «АвтоГРАФ» становится возможным учет моточасов и наложение различных фильтров по времени работы двигателя. Например, фильтр «пропускать координаты» при заглушенном двигателе, позволяет экономить трафик и отфильтровывать «дрейф координат» на стоянках с заглушенным двигателем.

### **Внутренняя схема подключения цифровых входов по «-»**

Внутренняя схема подключения цифровых входов по «-» показана на рисунке ниже:

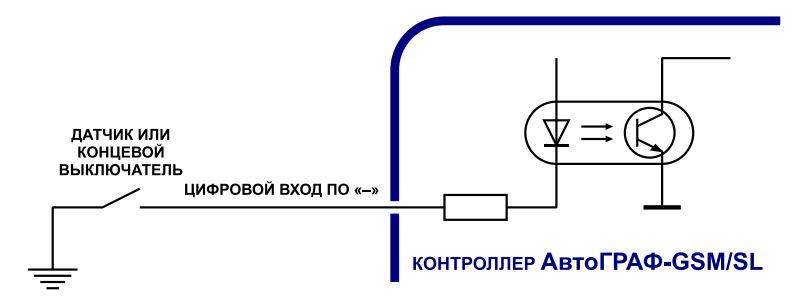

### **Внешняя схема подключения цифровых входов по «-»**

Внешняя схема подключения цифровых входов по «–» будет меняться в зависимости от способа подключения питания контроллера: «до выключателя массы» или «после выключателя массы».

Это связано с тем, что в случае подключения датчиков к корпусу транспортного средства (схема «после выключателя массы»), при размыкании выключателя массы, контроллер не сможет корректно фиксировать состояние датчиков на цифровых входах по «–».

### **Схема подключения цифровых входов по «–». Вариант «до выключателя массы»:**

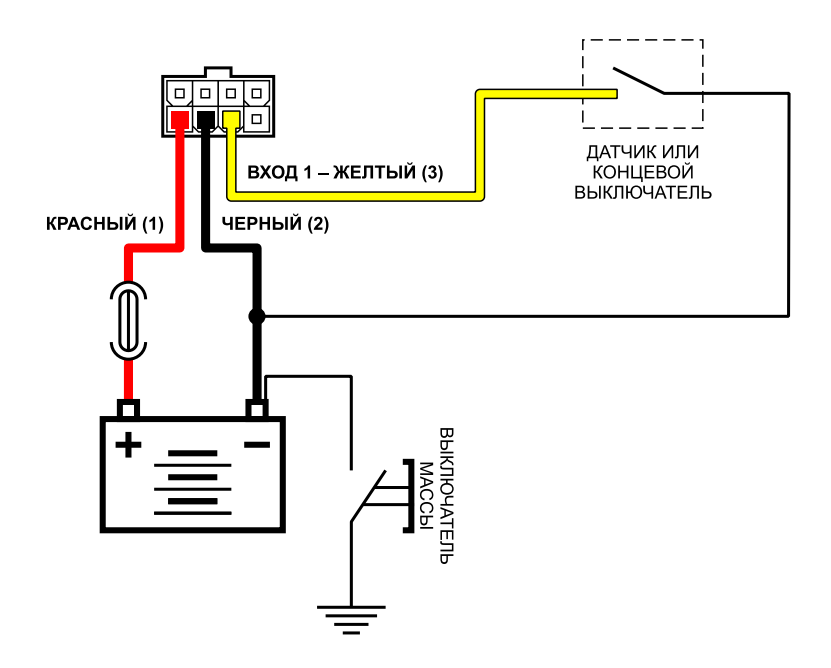

### **Схема подключения цифровых входов по «–». Вариант «после выключателя массы»:**

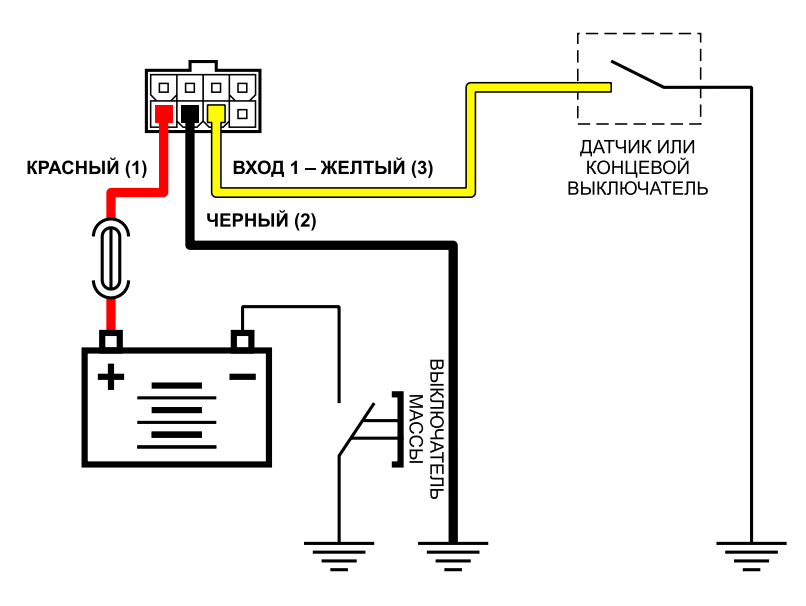

### **Схема подключения цифрового входа по «–». Цепь с индуктивной нагрузкой:**

Иногда возникает необходимость включения цифрового входа контроллера в цепь, содержащую индуктивную нагрузку. В качестве такой нагрузки может выступать обмотка реле, электромагнитный клапан и другие элементы и устройства, содержащие катушку индуктивности.

При выключении индуктивной нагрузки, ток в обмотке катушки не может исчезнуть мгновенно, поэтому возникает ЭДС самоиндукции обратной полярности, что может стать причиной выхода из строя цифрового входа контроллера.

Для предотвращения выхода из строя входа контроллера, в случае индуктивной нагрузки, можно использовать следующие варианты защиты:

- 1. **Защитный диод** (рис. 1) устанавливается параллельно индуктивной нагрузке. При этом прямой ток защитного диода ( $I_{\text{nuona nmsmo}i}$ ) должен быть не менее 1.5 • Iудержания катушки. Если ток удержания катушки неизвестен или есть сомнения, следует использовать схему включения с защитным реле.
- 2. **Защитное реле** (рис. 2) устанавливается параллельно индуктивной нагрузке. При этом контакты защитного реле служат для замыкания входа контроллера на «массу».

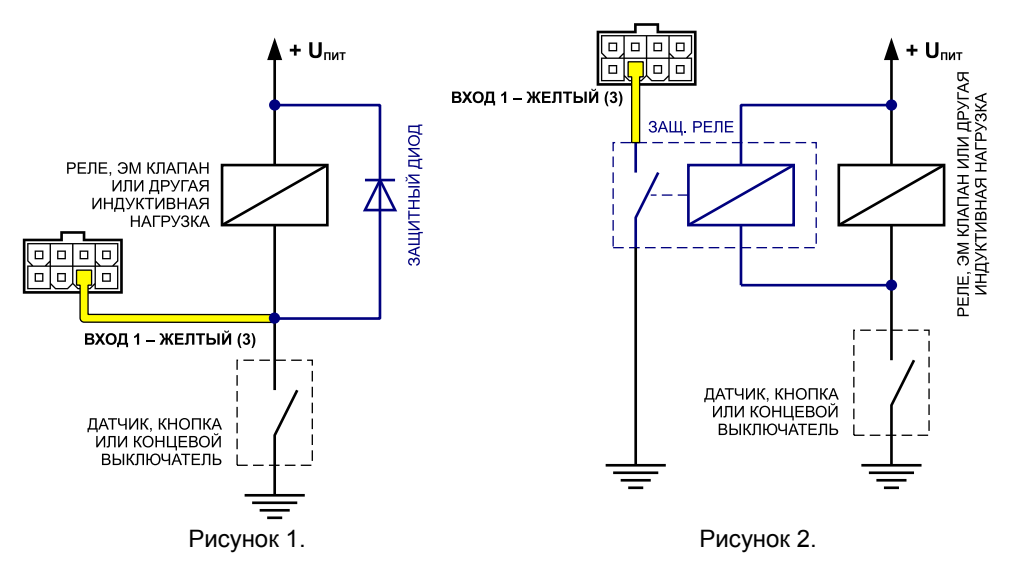

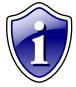

### **Примечание.**

В качестве защитного диода можно использовать диоды серии КД212, КД116-1 и др.

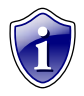

### **Примечание.**

В качестве защитного реле можно использовать реле, предназначенное для коммутации цепей постоянного тока, с рабочим напряжением, соответствующим напряжению бортовой сети транспортного средства. Например, типа 901.3747 производства АО «АВАР» (http://www.zavodavar.ru/) для бортовой сети 24 В.

# <span id="page-29-0"></span>**Подключение цифрового входа 2 (по «+»)**

Контроллер АвтоГРАФ-GSM/SL оснащен одним цифровым входом по «+»: вход 2. Этот вход характеризуется двумя состояниями: «**1» – замкнут на «+» и «0» – разомкнут или замкнут на «массу»** и может фиксировать как изменение состояния входа, так и вести подсчет импульсов и измерение частоты.

Цифровые входы предназначены для подключения различного рода датчиков вида «сухой контакт». Датчики должны быть исправны и обеспечивать надежную работу, в любом другом случае производитель не несет ответственность за неправильную регистрацию работы состояния датчиков (дребезг, пропадание контакта).

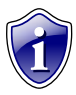

### **Примечание.**

Следует заметить, что все уровни напряжения на цифровых входах по «+» меньше 5 В – считаются логическим «0» («массой»), а все уровни напряжения выше 6 В – считаются логической «1» («+»). Если вход по «+» находится в разомкнутом состоянии – на нем будет логический «0».

#### **Внутренняя схема подключения цифрового входа по «+»**

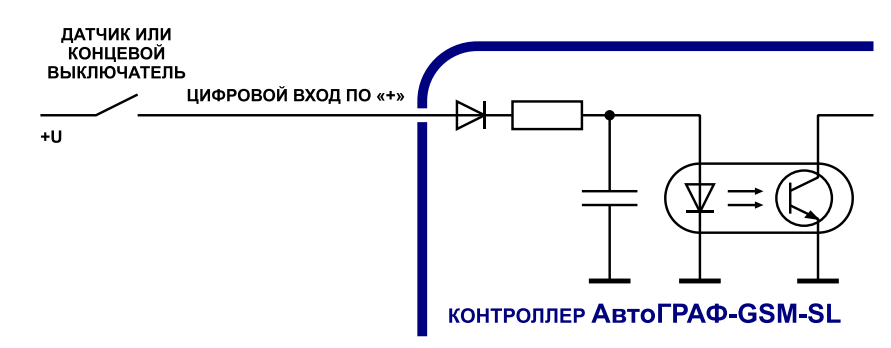

#### **Внешняя схема подключения цифрового входа по «+»**

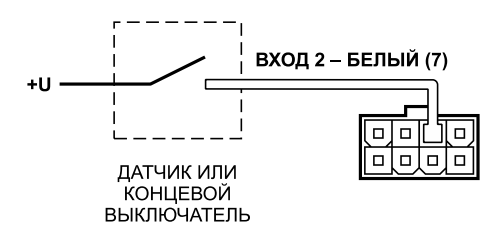

### **Схема подключения цифрового входа по «+». Цепь с индуктивной нагрузкой.**

Иногда возникает необходимость включения цифрового входа контроллера в цепь, содержащую индуктивную нагрузку. В качестве такой нагрузки может выступать обмотка реле, электромагнитный клапан и другие элементы и устройства, содержащие катушку индуктивности.

При выключении индуктивной нагрузки, ток в обмотке катушки не может исчезнуть мгновенно, поэтому возникает ЭДС самоиндукции обратной полярности, что может стать причиной выхода из строя цифрового входа контроллера.

Для предотвращения выхода из строя входа прибора, в случае индуктивной нагрузки, можно использовать следующие варианты защиты:

- 1. **Защитный диод** (рис. 1) устанавливается параллельно индуктивной нагрузке. При этом прямой ток защитного диода (I <sub>диода прямой</sub>) должен быть не менее 1.5 • I <sub>удержания катушки</sub>. Если ток удержания катушки неизвестен или есть сомнения, следует использовать схему включения с защитным реле.
- 2. **Защитное реле** (рис. 2) устанавливается параллельно индуктивной нагрузке. При этом контакты защитного реле служат для замыкания входа контроллера на «плюс».

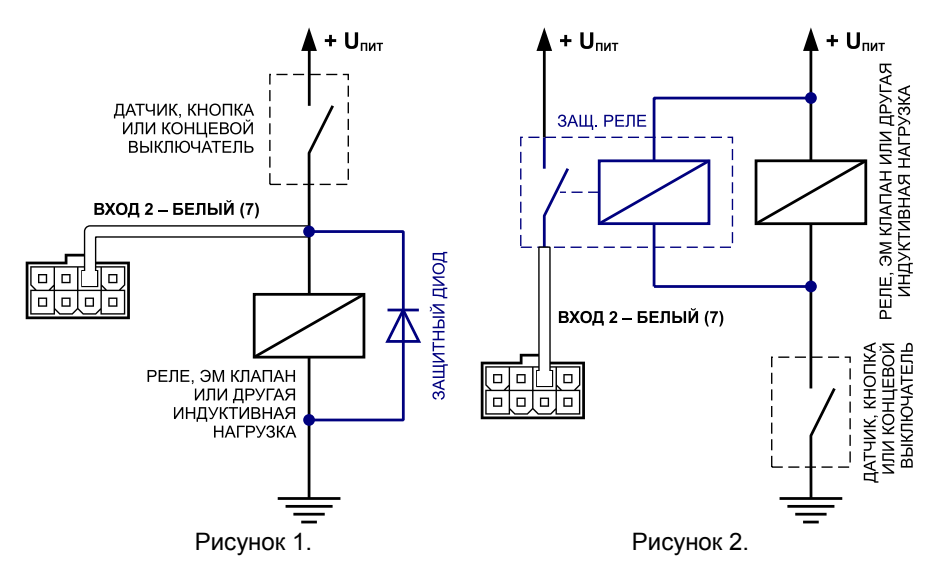

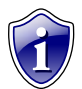

### **Примечание.**

В качестве защитного диода можно использовать диоды серии КД212, КД116-1 и др.

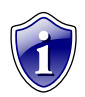

### **Примечание.**

В качестве защитного реле можно использовать реле, предназначенное для коммутации цепей постоянного тока, с рабочим напряжением, соответствующим напряжению бортовой сети транспортного средства. Например, типа 901.3747 производства АО «АВАР» (http://www.zavodavar.ru/) для бортовой сети 24 В.

# <span id="page-31-0"></span>**Подключение универсального входа**

Контроллер «АвтоГРАФ-GSM/SL» оснащен одним универсальным входом: вывод 5 на интерфейсном разъеме.

Универсальный вход это высокоомный цифровой вход по «+», предназначенный для подключения к прибору устройства с потенциальным выходом.

Универсальный вход имеется следующие дискретные состояния: «1» – если напряжение на входе больше 7 В, «0» – если напряжение на входе ниже 3 В.

Если универсальный вход находится в разомкнутом состоянии, то на нем будет уровень логического «0».

### **Внутренняя схема универсального входа:**

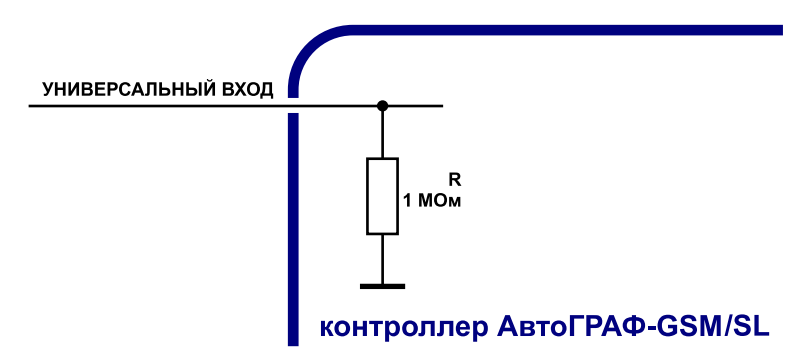

Входное сопротивление универсального входа 1 МОм. Частота среза входного НЧ-фильтра: 5000 Гц.

### **Схема подключения универсального входа контроллера:**

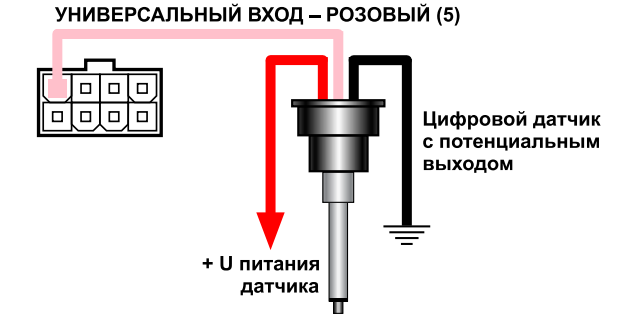

# <span id="page-32-0"></span>**Подключение выхода контроллера**

Контроллер АвтоГРАФ-GSM/SL оснащен одним дискретным выходом с открытым коллектором (ОК).

Выход прибора служит для управления различными внешними исполнительными устройствами, а также для включения устройств оповещения.

Минимальный рекомендуемый ток нагрузки должен составлять 10 мА.

Максимальный ток нагрузки не должен превышать 500 мА.

### **Внутренняя схема выхода контроллера:**

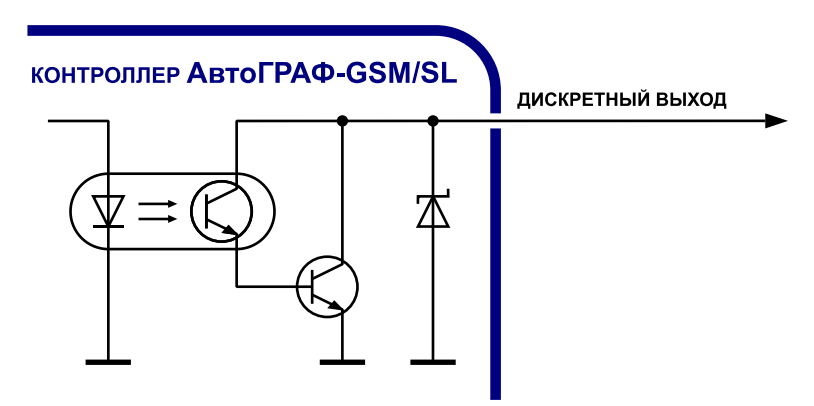

### **Схема подключения выхода контроллера:**

В качестве примера рассмотрим подключение реле к выходу контроллера. Во избежание повреждения выхода контроллера ЭДС самоиндукции обратной полярности, возникающей при отключении нагрузки, рекомендуется подключить параллельно реле защитный диод. Диод рекомендуется выбрать таким образом, чтобы прямой ток защитного диода хотя бы в 1.5 раза превышал ток удержания реле.

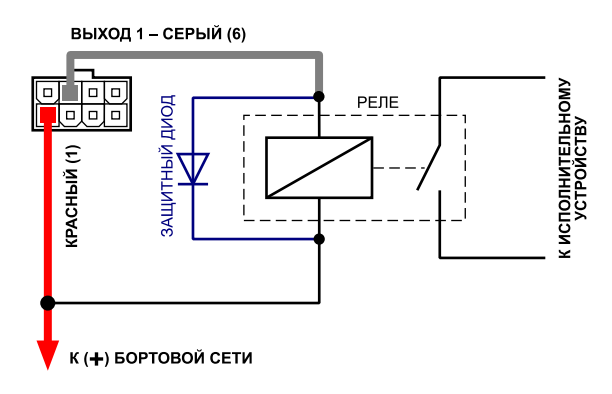

# <span id="page-33-0"></span>**Шина RS-485 (TIA/EIA-485-A)**

Контроллер АвтоГРАФ-GSM/SL оснащен интерфейсом RS-485 (TIA/EIA-485-A).

Это один из наиболее распространенных промышленных стандартов физического уровня связи. Сеть, построенная на интерфейсе RS-485, представляет собой приемопередатчики, соединенные при помощи витой пары – двух скрученных проводов. Все устройства подключаются к одной витой паре одинаково: прямые выходы (A) к одному проводу, инверсные (B) – к другому.

Контроллер АвтоГРАФ-GSM/SL позволяет подключить одновременно до 16 устройств по двухпроводной шине RS-485. Это могут быть всевозможные датчики, интерфейсы и модули расширения, работа с которыми предусмотрена программным обеспечением процессора контроллера (прошивкой). В число таких устройств входят: датчики уровня топлива (до 8 датчиков одновременно), система учета пассажиропотока, расширитель входов, дисплей связи с водителем, устройство «АвтоГРАФ-CR», датчики температуры, поддерживающие протокол MODBUS и т.д.

### **Общая блок-схема подключения внешних устройств по шине RS-485:**

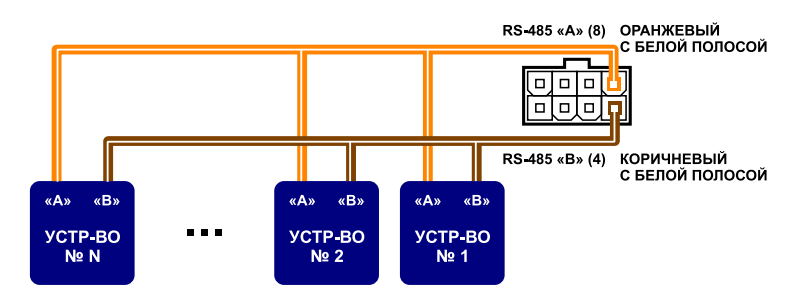

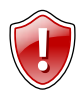

### **Внимание!**

Все подключения следует проводить при выключенном питании прибора и внешних устройств, подключаемых к шине RS-485.

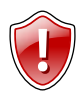

### **Внимание!**

Не допускается путать подключение к линиям «А» и «В». В случаи неправильного подключения работоспособность всех подключенных устройств не гарантируется.

### **Подключение датчиков уровня топлива к шине RS-485**

В настоящее время контроллер АвтоГРАФ-GSM/SL поддерживает работу с любыми датчиками уровня топлива с интерфейсом RS-485, работающие в протоколе LLS.

### **Общая схема подключения датчиков уровня топлива к шине RS-485:**

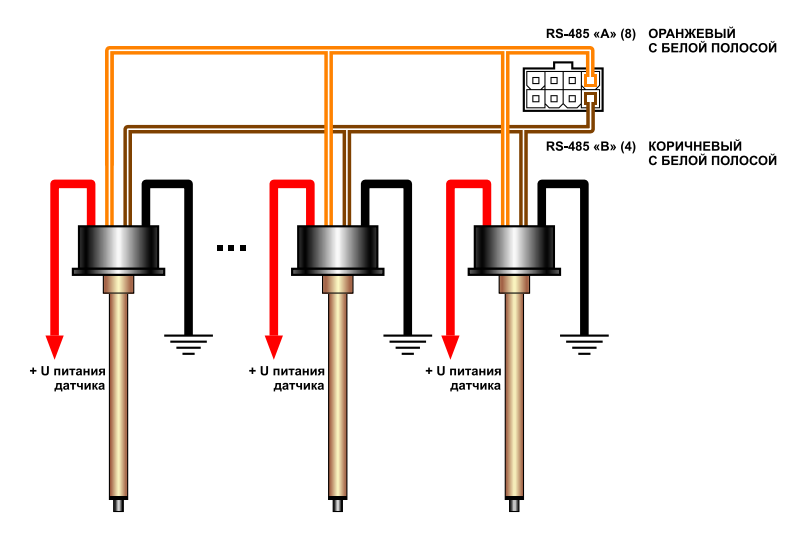

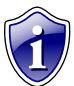

### **Примечание.**

Подробнее о подключении и конфигурировании прибора для совместной работы с датчиками уровня топлива по шине RS-485 Вы можете ознакомиться в документе «АвтоГРАФ: Шина RS-485 (TIA/EIA-485-A)».

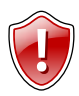

### **Внимание!**

Перед подключением внимательно ознакомьтесь с инструкциями к датчикам уровня топлива, предоставленными производителем датчиков. Обратите внимание на диапазон напряжений питания датчиков и особенности из настройки. Некоторые датчики требуют внешней стабилизации напряжения питания. Если Вы не уверены в правильности подключения или настройки датчиков – обратитесь к представителю производителя датчиков или к региональному представителю компании  $\overline{u}$ Техно $\overline{k}$ ом».

### **Подключение устройства «АвтоГРАФ-CR» к шине RS-485**

АвтоГРАФ-CR – это устройство, предназначенное для считывания RFID и SIM карт. Номер подключенной карты передается контроллеру АвтоГРАФ-GSM/SL по шине RS-485. В память считывателя могут быть записаны до 250 различных номеров. Для каждой карты может быть назначено действие, которое будет выполняться при подключении этой карты.

### **Общая схема подключения АвтоГРАФ-CR к шине RS-485:**

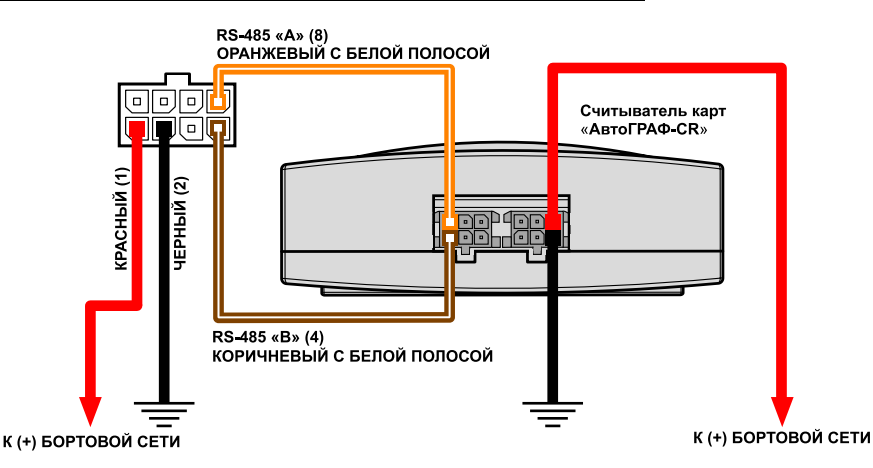

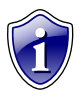

### **Примечание.**

Подробнее о подключении и конфигурировании контроллера для совместной работы с устройством «АвтоГРАФ-CR» по шине RS-485 Вы можете ознакомиться в документе «Руководство пользователя АвтоГРАФ-СR»

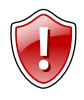

### **Внимание!**

Все подключения следует производить при выключенном питании контроллера и внешних устройств, подключаемых к шине RS-485.

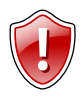

### **Внимание!**

Не допускается путать подключение к линиям «А» и «В». В случаи неправильного подключения работоспособность всех подключенных устройств не гарантируется.

### <span id="page-36-0"></span>**Включение контроллера и индикация работы**

Перед включением контроллера АвтоГРАФ-GSM/SL подключите к нему GPS/ГЛОНАСС и GSM антенны.

- Подключите питание к прибору.
- Дождитесь выхода прибора в рабочий режим: двухцветный светодиодный индикатор GPS/ГЛОНАСС горит зеленым цветом и 1 раз в секунду вспыхивает красным цветом, светодиодный индикатор GSM мигает один раз в 3 секунды.
- Время выхода в рабочий режим занимает менее 1 минуты (23 с). Если прибор не выходит в рабочий режим длительное время, проверьте соответствие условиям эксплуатации.

### **Индикация работы модуля GPS:**

- **При подаче питания от бортовой сети ТС** загорается двухцветный светодиод (красный и зеленый). Через 1 сек. гаснет красный светодиод, затем - зеленый.
- **При нормальной работе** двухцветный светодиод вспыхивает 1 раз в секунду красным цветом. Двухцветный светодиод горит постоянно зеленым цветом после определения координат ТС и гаснет при потере сигналов от спутников.

### **Индикация работы модуля GSM:**

- **Поиск сети** светодиод «GSM» вспыхивает 1 раз в секунду.
- **Нормальное подключение к сети GSM** светодиод «GSM» вспыхивает 1 раз в три секунды.
- **Отключение или неисправность GSM-модуля** светодиод «GSM» не горит.

### **Индикация ошибок контроллера:**

- **Ошибка при включении модуля GSM** двухцветный светодиод загорается красным цветом, мигает 1 раз зеленым, красный цвет гаснет.
- **Ошибка при работе памяти** двухцветный светодиод загорается красным цветом, 2 раза мигает зеленым цветом, красный цвет гаснет.
- **Ошибка загрузки приложения** двухцветный светодиод загорается красным цветом, 3 раза мигает зеленым цветом, красный цвет гаснет.

### **Режим работы с ПК:**

 **В режиме подключения контроллера к ПК** – двухцветный светодиод горит красным цветом во время очистки памяти или при изменении настроек, а зелѐным – во время считывания данных с контроллера и мигает при изменении настроек. Оранжевый светодиод «GSM» – не загорается.

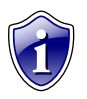

#### **Примечание.**

Следует учитывать особенность работы двухцветного светодиода, который может светить промежуточным цветом, являющимся смесью обоих цветов.

# <span id="page-37-0"></span>**Установка драйверов**

В данном разделе описывается процедура установки драйверов контроллера АвтоГРАФ-GSM/SL.

Драйверы контроллеров серии АвтоГРАФ-GSM для операционных систем Windows 2000, XP, 7, 8, Server 2003, Server 2008 (x86 и x64) могут быть свободно загружены с официального сайта ООО «ТехноКом»: [http://www.tk-chel.ru](http://www.tk-chel.ru/)

Ниже рассмотрим пример установки драйверов для операционной системы Microsoft Windows 7:

- 1. Загрузите файл архива драйверов с официального сайта ООО «ТехноКом»: *AutoGRAPH\_DRIVER\_NO\_GPS-MOUSE.zip* и распакуйте его во временную папку на жестком диске.
- 2. Рекомендуется отключить ПК от сети Интернет для предотвращения автоматического поиска и загрузки драйверов (обязательно для Windows Vista).
- 3. Соедините прибор с ПК, используя интерфейсный кабель.
- 4. Система автоматически найдет новое оборудование (рисунок 1).

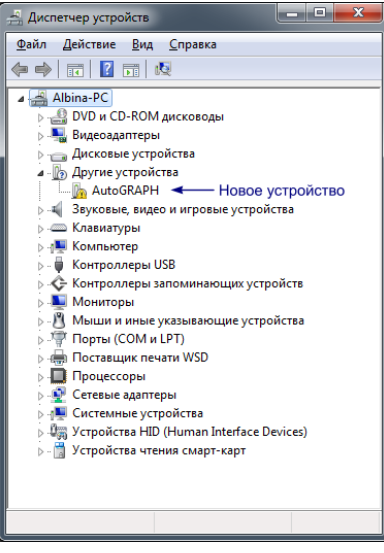

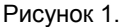

- 5. Для нового устройства вызовите Мастер обновления драйверов.
- 6. Выберите пункт «Поиск драйверов на этом компьютере» (рисунок 2) и укажите путь к папке с драйверами.
- 7. Выполните установку драйвера. После установки система автоматически определит подключенное устройство (рисунок 3).

*АвтоГРАФ-GSM/SL – Руководство по эксплуатации*

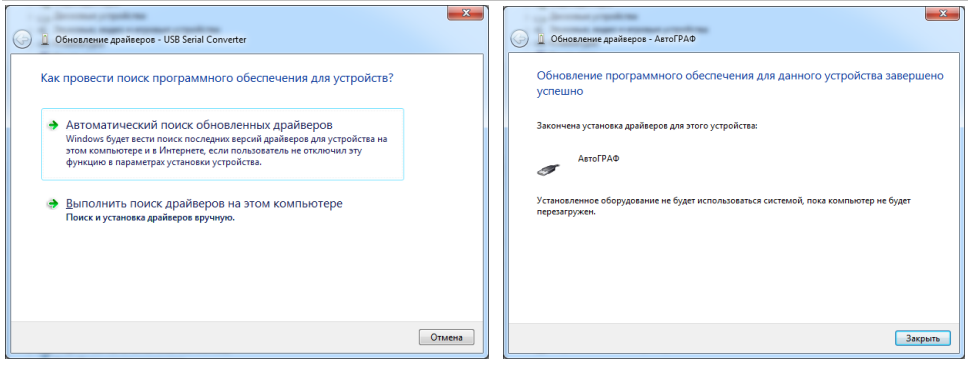

Рисунок 2. Рисунок 3.

Установка драйверов для контроллера АвтоГРАФ-GSM/SL успешно завершена. Устройство готово к работе с сервисно-диагностическими и диспетчерскими и другими программами.

# <span id="page-39-0"></span>**Подключение контроллера к ПК**

В ряде случаев может потребоваться подключение контроллер «АвтоГРАФ-GSM/SL» к персональному компьютеру (ПК) или ноутбуку. Например, для выполнения следующих операций:

- Для настройки и проверки работоспособности прибора с помощью программыконфигуратора GSMConf;
- Для работы с прибором в режиме «GPS-мышь»;
- Для считывания данных из памяти прибора непосредственно в диспетчерскую программу «АвтоГРАФ».

Подключение прибора к ПК производится с помощью стандартного кабеля USB AM – USB microB 5pin.

Для подключения прибора к ПК:

- Отключите прибор от бортовой сети транспортного средства (ТС).
- Отсоедините антенны и снимите терминал с ТС.
- Подключите прибор при помощи USB-кабеля к ПК.
- Если драйверы устройства установлены, система автоматически распознает подключенный прибор. Если драйверы не были установлены, установите их согласно главе «Установка драйверов».
- Прибор готов к работе с программами.

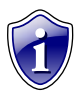

### **Примечание.**

Инструкцию по программированию прибора с помощью программыконфигуратора GSMConf см. в документе «Конфигурирование и настройка. Программа GSMConf».

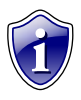

### **Примечание.**

Описание процедуры чтения данных из приборов с помощью программы «АвтоГРАФ» см. в документе «Руководство пользователя. ПО АвтоГРАФ».

Кроме того, с помощью диспетчерской программы «АвтоГРАФ» Вы можете стереть все данные из памяти прибора.

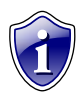

### **Примечание.**

Описание работы прибора в режиме «GPS-мышь» см. в документе «Описание работы в режиме GPS-мышь».

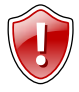

### **Внимание!**

Для работы прибора в режиме «GPS-мышь» может потребоваться установка драйверов с поддержкой функции GPS-мыши (*AutoGRAPH\_DRIVER\_AND\_GPS-MOUSE.zip*). Процедура установки подробно описана в документе «Описание работы в режиме GPS-мышь».

# <span id="page-40-0"></span>**Транспортировка и хранение контроллеров**

### **Транспортирование приборов**

Условия транспортирования абонентских терминалов в зависимости от воздействия механических факторов при транспортировании – группа «Ж» по ГОСТ 23216:

Допускается перевозка автомобильным транспортом с любым числом перегрузок:

- по дорогам с асфальтовым или бетонным покрытием (дороги 1-й категории) на расстояние свыше 1000 км;
- по булыжным (дороги 2-й и 3-й категории) и грунтовым дорогам на расстояние свыше 250 км со скоростью до 40 км/ч или на расстояние до 250 км с большей скоростью, которую допускает транспортное средство.

Допускается перевозка различными видами транспорта:

- воздушным, железнодорожным транспортом и водным путем (кроме моря) в сочетании их между собой и с автомобильным транспортом, отнесенным к условиям транспортирования «Л» и «С» с общим числом перегрузок более четырех или к настоящим условиям транспортирования;
- водным путем (кроме моря) совместно с перевозками, отнесенными к условиям транспортирования «С» с любым числом перегрузок.
- Перевозки, включающие транспортирование морем

Крепление грузов в транспортных средствах и транспортирование изделий осуществляют в соответствии с правилами, действующими на транспорте данного вида.

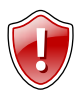

### **Внимание!**

Перевозки водным путем (кроме моря) и перевозки, включающие транспортирование морем – производится в герметизированной упаковке, либо в сухих герметизированных отсеках или контейнерах. Перевозки воздушным транспортом – производятся в герметизированных отсеках.

### **Хранение приборов**

Условия хранения терминалов в части воздействия климатических факторов внешней среды – группа 1 («Л») по ГОСТ 15150:

Отапливаемые и вентилируемые склады, хранилища с кондиционированием воздуха, расположенные в любых макроклиматических районах с относительной влажностью воздуха для климатического исполнения вида «УХЛ4».

# <span id="page-41-0"></span>**Приложение 1. Гарантийные условия (памятка)**

Настоящим ООО «ТехноКом» гарантирует реализацию прав потребителя, предусмотренных местным законодательством на территории России и стран СНГ и никакие другие права.

ООО «ТехноКом» гарантирует соответствие контроллера «АвтоГРАФ-GSM/SL» требованиям ТУ 6811-002-12606363-2013 при условии соблюдения потребителем правил эксплуатации, изложенных в данном «Руководстве по эксплуатации» («Руководстве Пользователя»).

**Гарантийный срок эксплуатации составляет 36 (тридцать шесть) месяцев со дня продажи (поставки) контроллера потребителю, но не более 40 (сорока) месяцев со дня выпуска контроллера.**

В случае отсутствия даты продажи, названия и печати продавца в гарантийном талоне либо ином документе, неопровержимо подтверждающем факт продажи (поставки) контроллера потребителю, гарантийный срок исчисляется от даты выпуска контроллера.

Потребитель имеет право безвозмездно отремонтировать изделие в сервисном центре ООО «ТехноКом», если в изделии в гарантийный период проявился производственный или конструктивный дефект.

Потребитель имеет право на сервисное обслуживание изделия в течение срока службы изделия.

Потребитель, также, имеет все другие права, предусмотренные законодательством Российской Федерации и законодательством стран СНГ.

В случаях, когда причина выхода из строя оборудования не может быть установлена в момент обращения потребителя, проводится техническая экспертиза, продолжительность которой составляет 30 дней с момента обращения потребителя.

### **Основанием для отказа от гарантийного обслуживания являются:**

- Несоблюдение правил транспортировки, хранения и эксплуатации, изложенных в настоящем Руководстве по эксплуатации (Руководстве Пользователя).
- Самостоятельное вскрытие прибора в случае наличия гарантийных пломб и этикеток.
- Самостоятельный ремонт контроллера или ремонт в сторонних организациях в течение гарантийного срока эксплуатации.
- Наличие следов электрических и/или иных повреждений, возникших вследствие недопустимых изменений параметров внешней электрической сети, неумелого обращения, злоумышленных действий или неправильной эксплуатации оборудования.
- Наличие на плате контроллера следов самостоятельной пайки или попыток самостоятельного подключения к плате контроллера проводов или иных элементов либо разъемов.
- Механическое повреждение корпуса или платы контроллера, SIM-держателя, антенн, разъемов или обрыв проводов.
- Наличие на внешних или внутренних деталях изделия следов окисления или других признаков попадания влаги в корпус изделия.
- Хищение или злоумышленное повреждение внешней антенны и кабеля.
- Повреждения, вызванные попаданием внутрь изделия посторонних предметов, веществ, жидкостей, насекомых.
- Повреждения. вызванные высокой температурой ипи воздействием интенсивного микроволнового облучения.
- Повреждения, стихией. вызванные бытовыми пожаром. факторами, случайными внешними факторами, а также внезапными несчастными случаями.
- Повреждения, вызванные несовместимостью по параметрам или неправильным подключением к контроллеру дополнительных устройств. шин. интерфейсов и датчиков.
- Эксплуатация контроллера бортовой при напряжении сети. He соответствующем диапазону, указанному в технических характеристиках.
- Повреждения. вызванные попытками конфигурирования контроллера программами сторонних разработчиков.
- Невозможность выполнения контроллером требуемых функций, по причине неумелого или неправильного конфигурирования контроллера программойконфигуратором либо SMS-командами.
- Невозможность выполнения контроллером требуемых функций, по причине отсутствия подписки на следующие типы услуг:
	- пакетная передача данных GPRS;  $\circ$
	- голосовая связь:  $\circ$
	- прием/передача SMS-сообшений  $\circ$

для SIM-карты, используемой в контроллере, или при отключении данных услуг оператором сотовой связи по причине отрицательного баланса на расчетном счету владельца SIM-карты либо по любым другим причинам.

• Невозможность выполнения контроллером требуемых функций, по причине неисправности SIM-карты, используемой в контроллере, либо их блокировки.

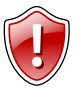

### Внимание!

ООО «ТехноКом» ни в каком случае не несет ответственности по претензиям в отношении ущерба или потери данных, превышающим стоимость изделия, а также по претензиям в отношении случайного, специального или последовавшего ущерба\*, вызванного использованием или невозможностью использования Изделия, в пределах, допускаемых законом.

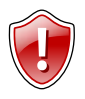

### Внимание!

Данная гарантия не влияет на установленные законом права потребителя, такие как гарантия удовлетворительного качества и соответствие предназначению, для которого при нормальных условиях и сервисном обслуживании используются аналогичные изделия, а также на любые Ваши права в отношении продавца изделий, вытекающие из факта покупки и договора купли-продажи.

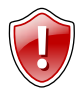

### Внимание!

Условия гарантийного обслуживания, которые вступают в противоречие с действующим законодательством, не имеют юридической силы и в отношении их применяются нормы действующего законодательства.

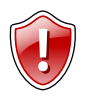

### Внимание!

При отказе Покупателя соблюдать условия гарантийного обслуживания действие гарантии прекращается.

\* Включая без ограничений невозможность использования, потерю времени, потерю данных, неудобства, коммерческие потери, потерянную прибыль или потерянные сбережения.

# <span id="page-43-0"></span>**Сертификаты соответствия**

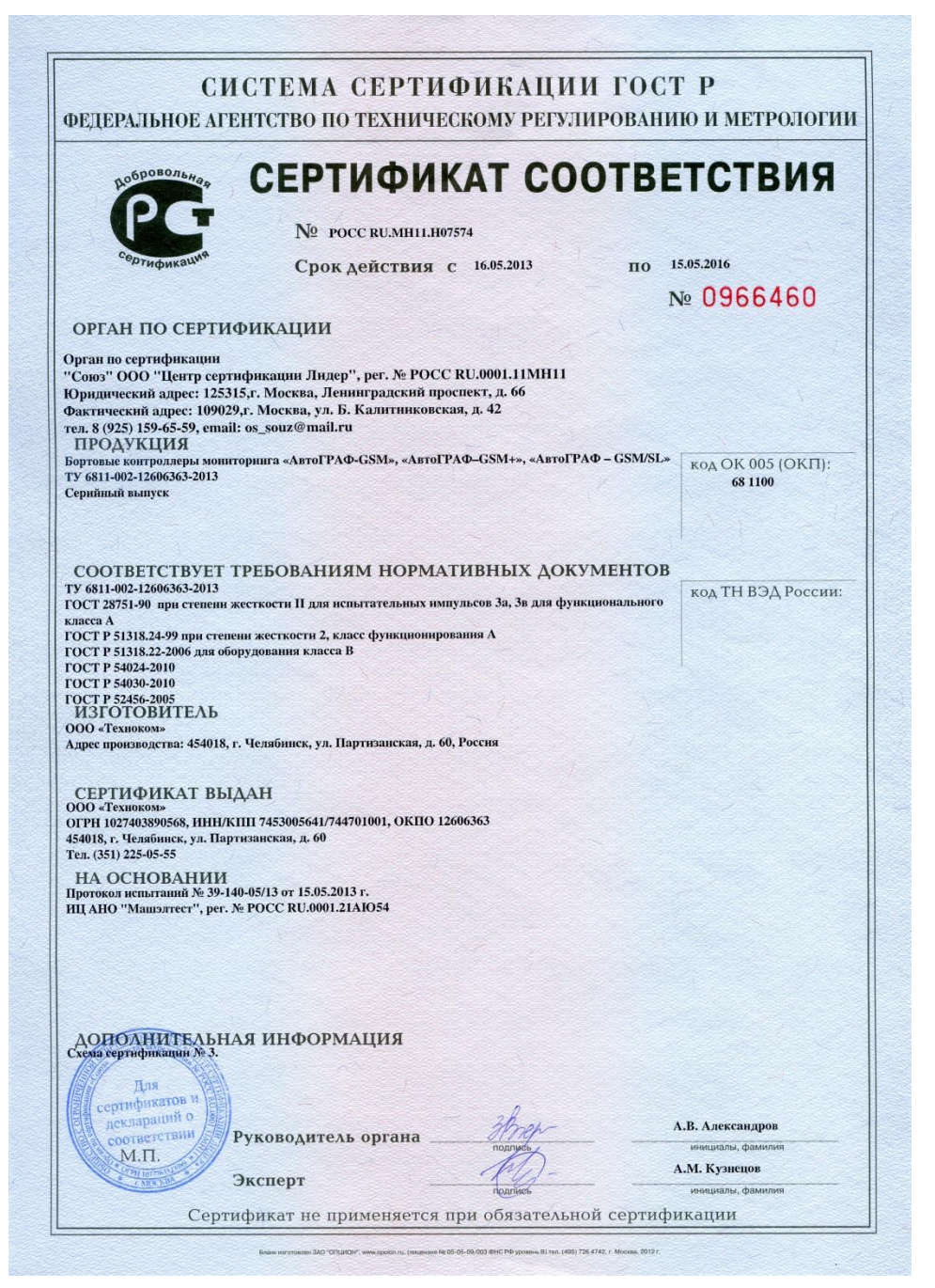

### KHZ ТАМОЖЕННЫЙ СОЮЗ ЛЕКЛАРАЦИЯ О СООТВЕТСТВИИ

Заявитель, Общество с ограниченной ответственностью "Техноком"

454018, Российская Федерация, г. Челябинск, ул. Партизанская, д.60, Фактический адрес: 454016, Российская Федерация, г. Челябинск, ул. Братьев Кашириных, д. 65, тел. +3512250555, факс +3517960424, E-mail: mail@tk-chel.ru, OFPH 1027403890568

в лице Бондаренко Андрея Александровича, директора, действующего на основании Устава

заявляет, что Бортовые контроллеры мониторинга "АвтоГРАФ-GSM". "АвтоГРАФ-GSM+" "ABTOLPAQ-GSM/SL"

изготовитель: Общество с ограниченной ответственностью "Техноком", 454018, Российская Федерация, г. Челябинск, ул. Партизанская, д. 60

фактический адрес 454016, Российская Федерация, г. Челябинск, ул. Братьев Кашириных, л.65

TV 6811-002-12606363-2013 Кол ТН ВЭЛ ТС: 8526918000

Серийный выпуск

#### соответствует требованиям

ТР ТС 020/2011 "Электромагнитная совместимость технических средств"

#### Декларация о соответствии принята на основании

Протокол испытаний № 146C04S-13 от 18.04.2013 г. - ИЛ ЭП ЭМС ООО "Испытательная лаборатория электротехнической продукции ЭМС" (Атт. аккр. № РОСС RU.0001.21МЭ48 до 06.08.2014 г.), 141400, Московская обл., г. Химки, Ленинградская ул., д. 29; Сертификат системы менеджмента качества ГОСТ Р ИСО 9001-2008 (ISO 9001:2008) № СДС.ПИК.СМК 000454-10 от 18.05.2010г., выдан ОССМ "ПИК-СЕРТ" ООО "Прогресс и Качество" (Рег. № РОСС RU.3594.04ХЯ00 – СДС "Прогресс и качество"), 115587, г. Москва, Варшавское шоссе, д. 125, стр. 1.

Дополнительная информация

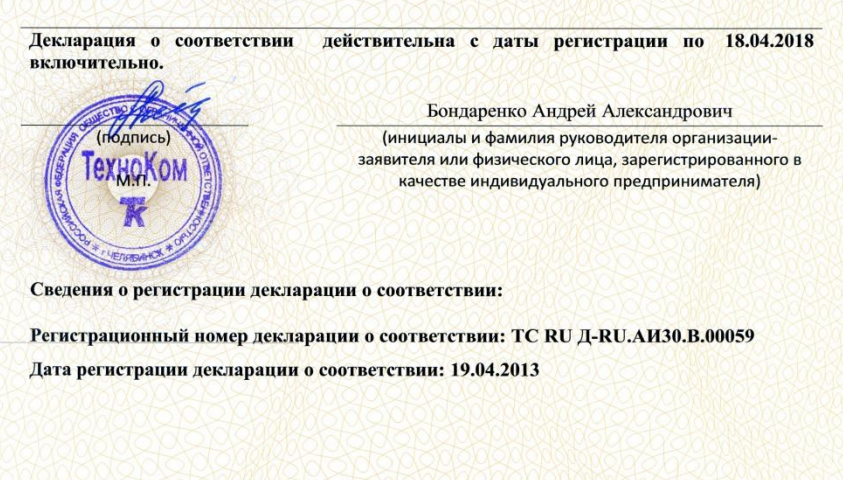

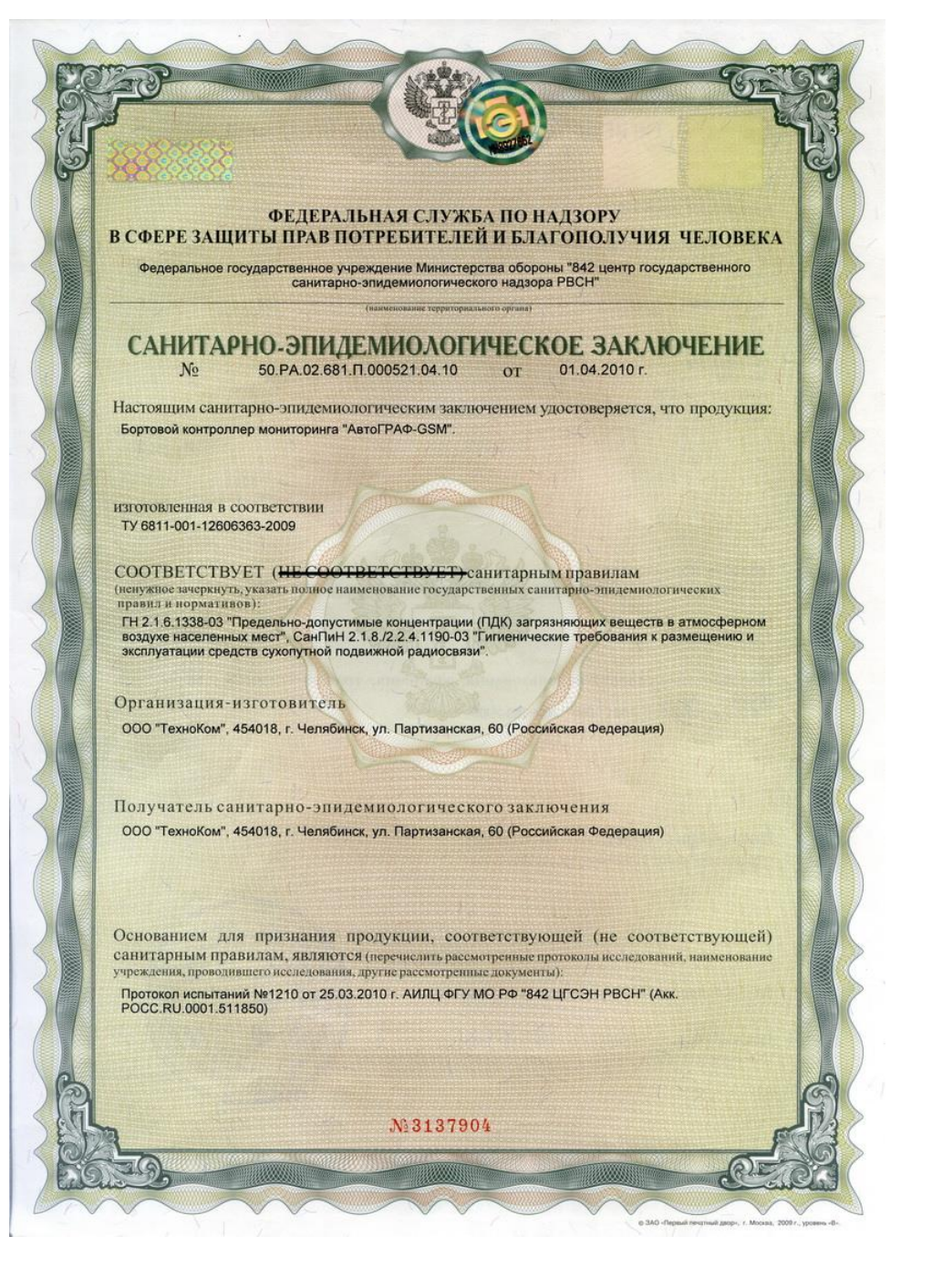

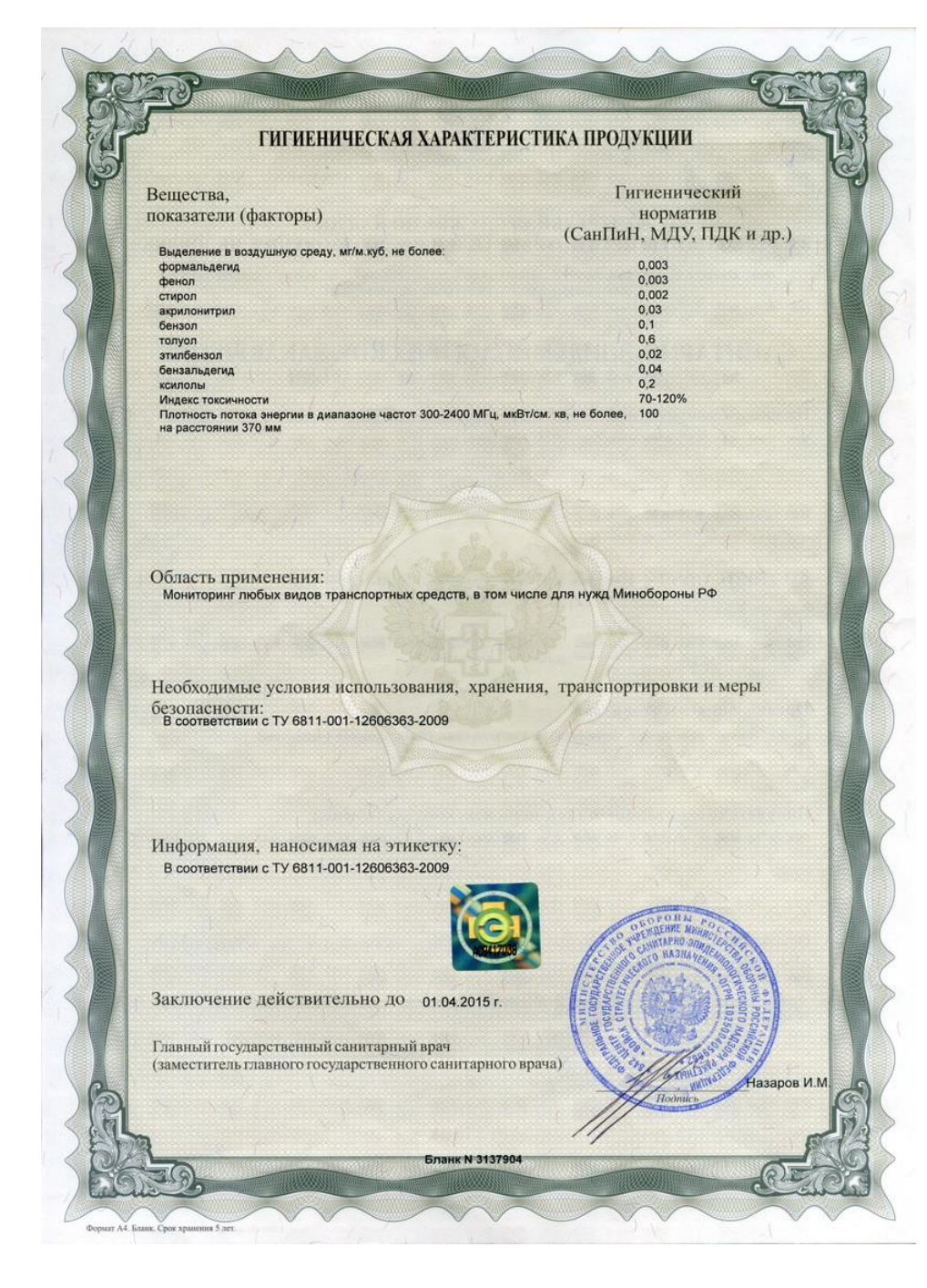

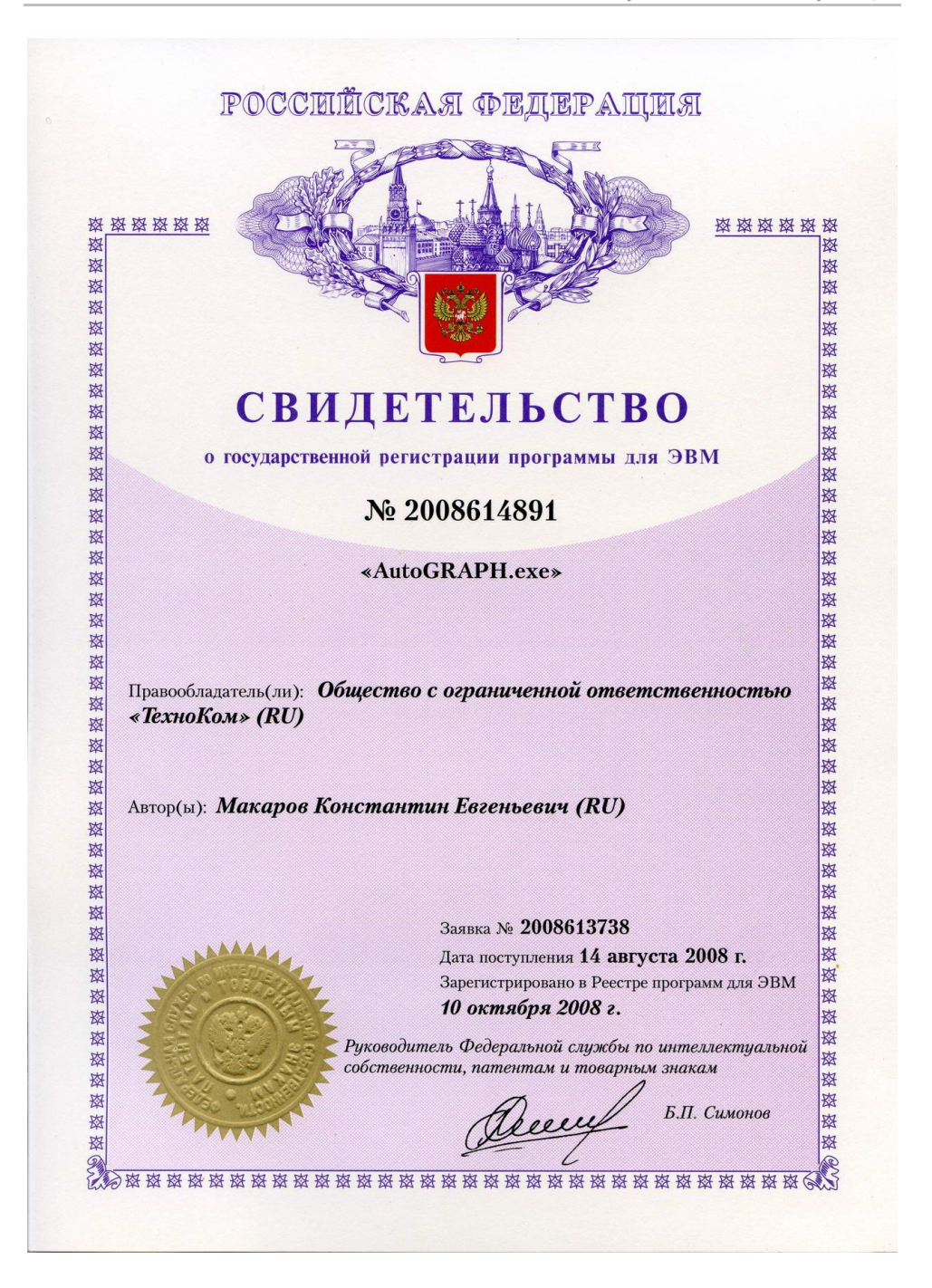

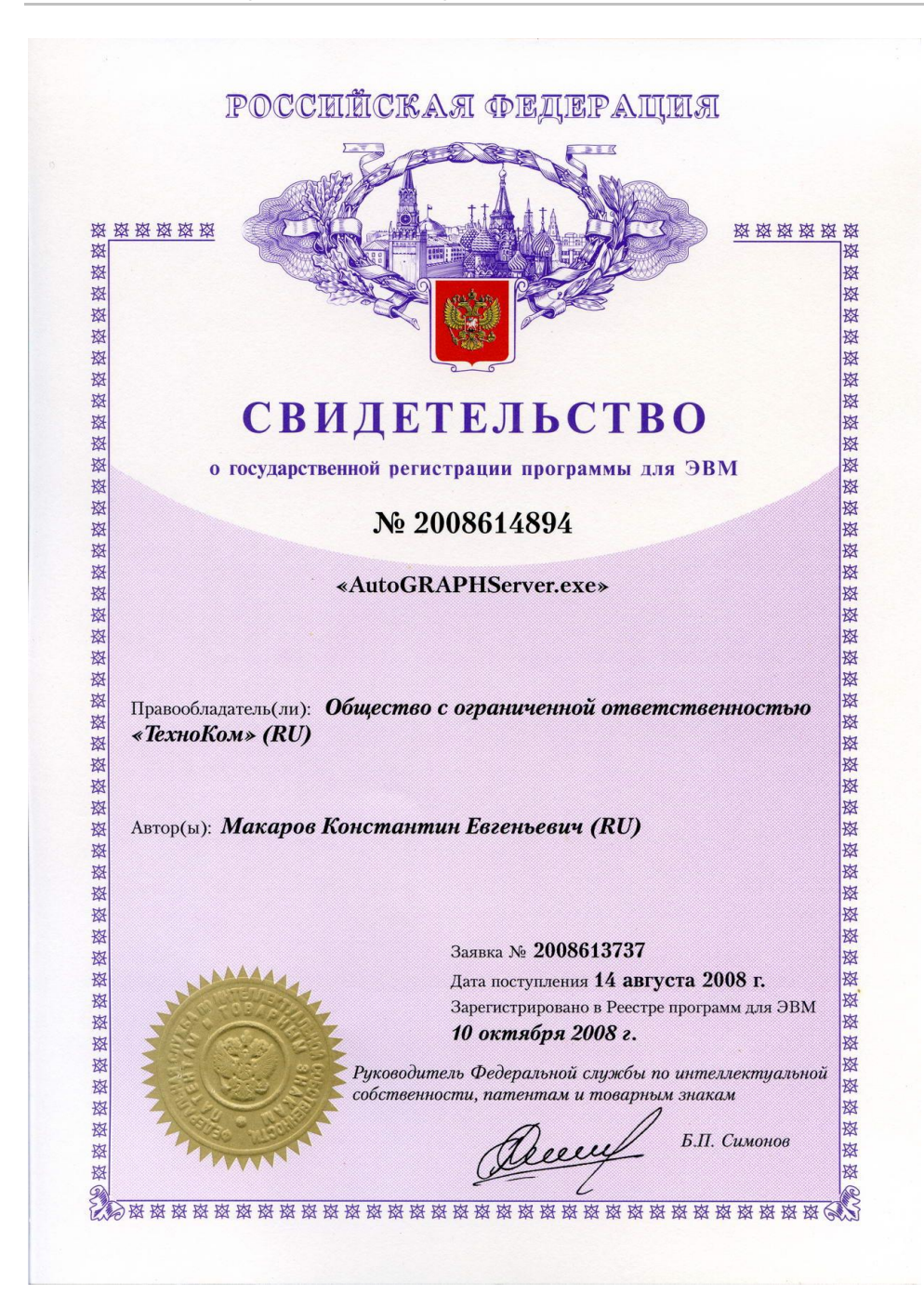

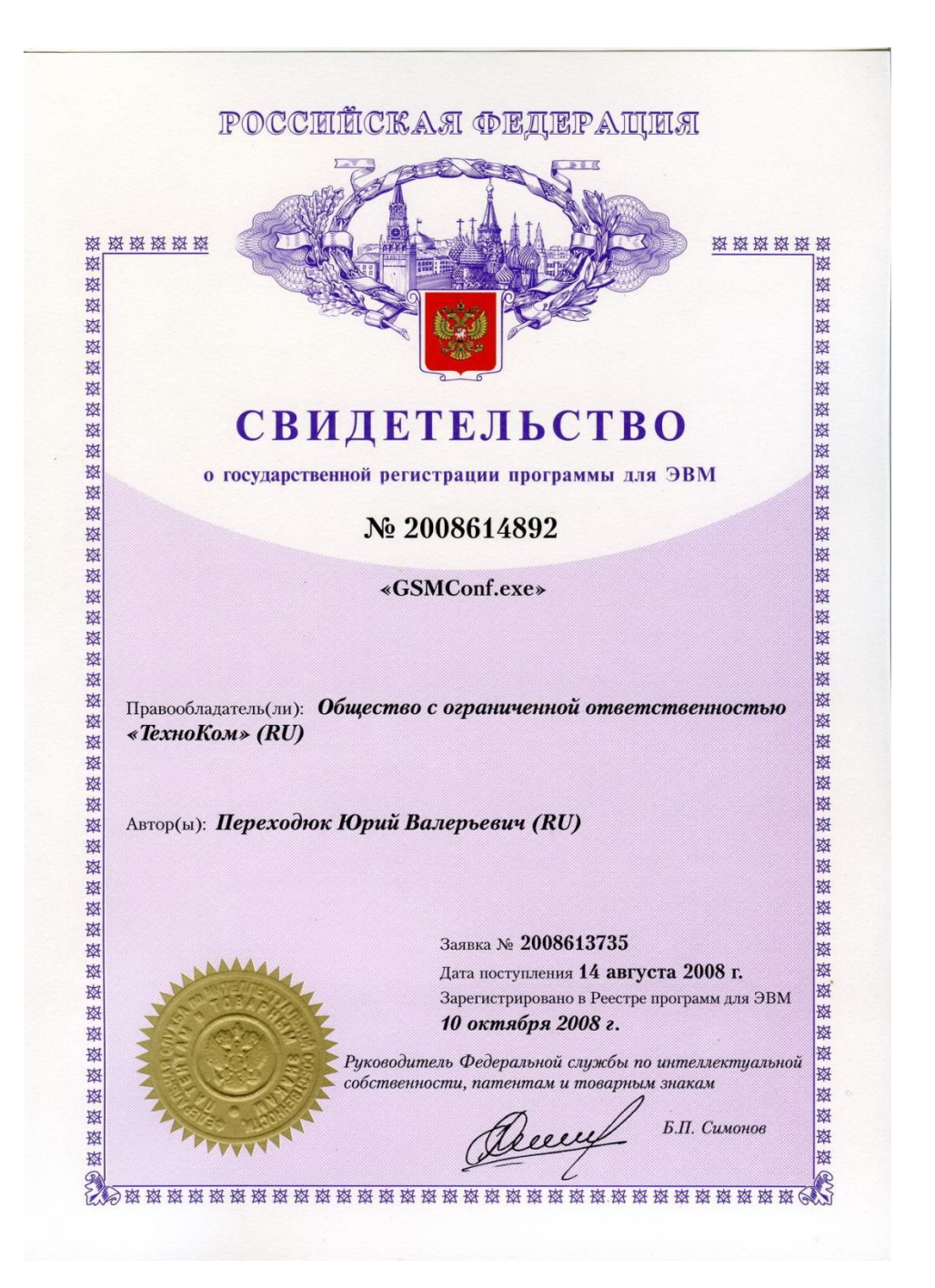

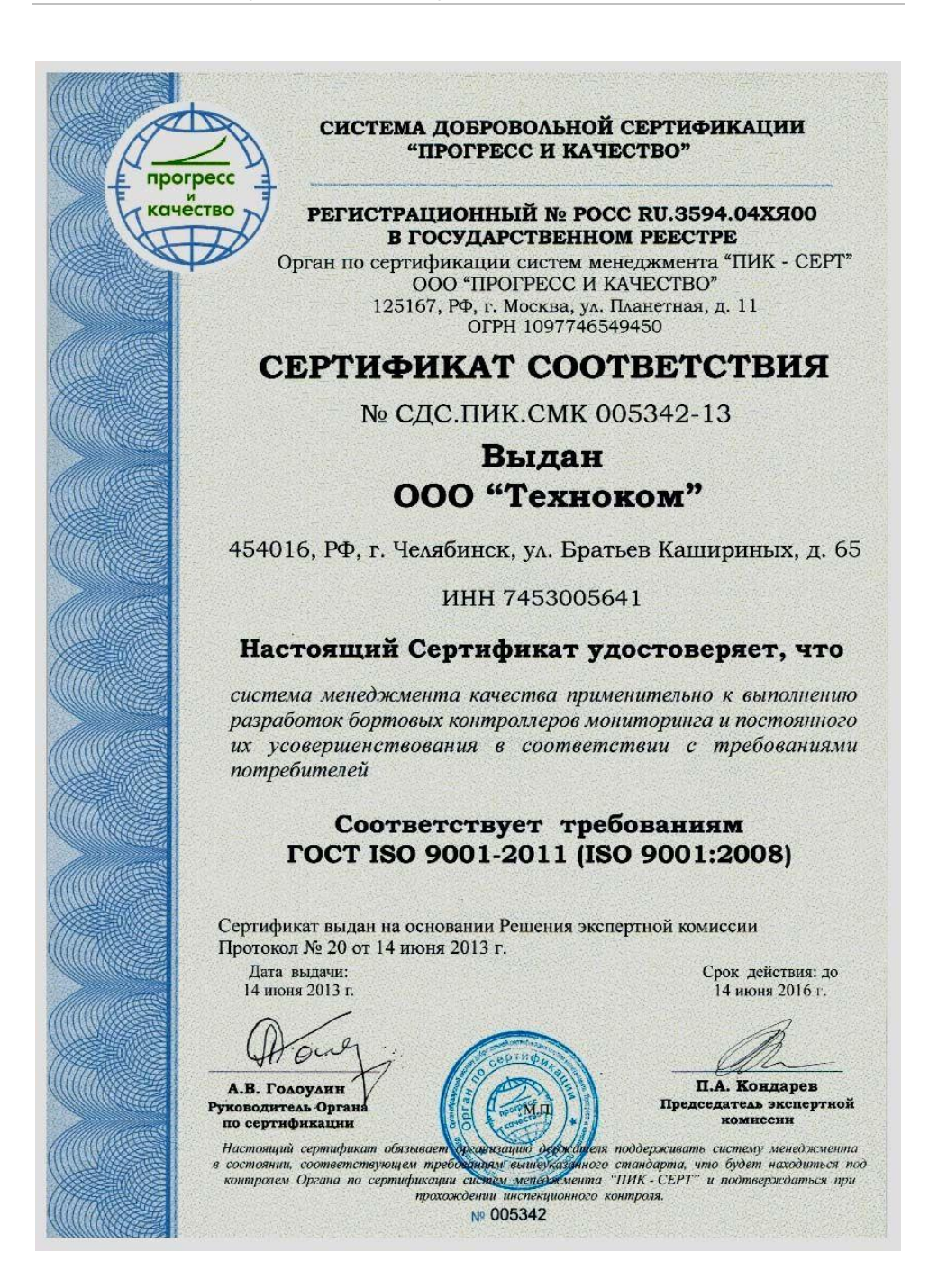

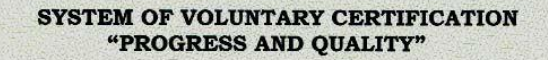

REGISTRATION № POCC RU.3594.04XЯ00 IN THE STATE REGISTER

Body on certification of systems of management "PIQ-CERT" "PROGRESS AND QUALITY" Limited Liability Company 11, Planetnaya st., 125167, Moscow, Russia

# **CERTIFICATE**

№ СДС.ПИК.СМК 005346-13

# **Awarded to** "Technokom" Ltd.

65, Br. Kashirinyh st., Chelyabinsk, 454016, Russia

### **SCOPE OF APPLICATION**

the quality management system to perform development board controllers monitoring and continuous their improvement in accordance with the consumers' demands

### **Corresponds to requirements Standard** ISO 9001:2008 (FOCT ISO 9001-2011)

The certificate is given out on the basis of the expert commissions Decision The report No20 published on June 14th, 2013

Issued on: June 14th, 2013

porpeco качество

Goloulin

The head of certification Body

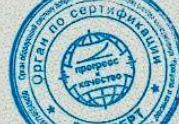

June 14th, 2016

Validity date:

P. Kondarev The chairman of the expert comission

organisation of the holder to support management system The present certificate obliges the in a condition corresponding to requirements of the above-stated standard that will be under the Body control on certification of systems of management "PIO-CERT" and to prove to be true at passage of the inspection control. № 005346

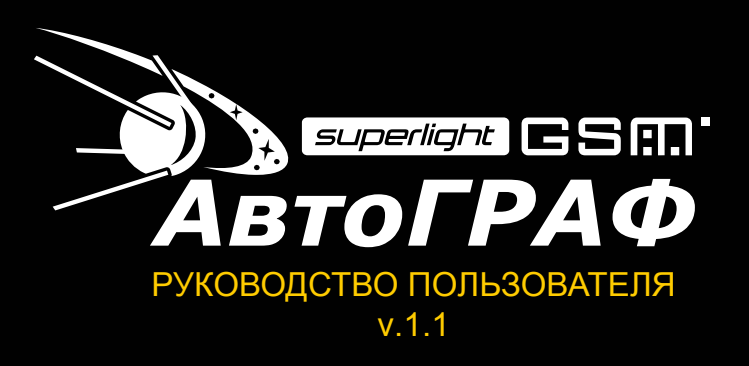

Все права защищены © Челябинск, 2013 **OOO «ТехноКом»**

www.tk-chel.ru mail@tk-chel.ru